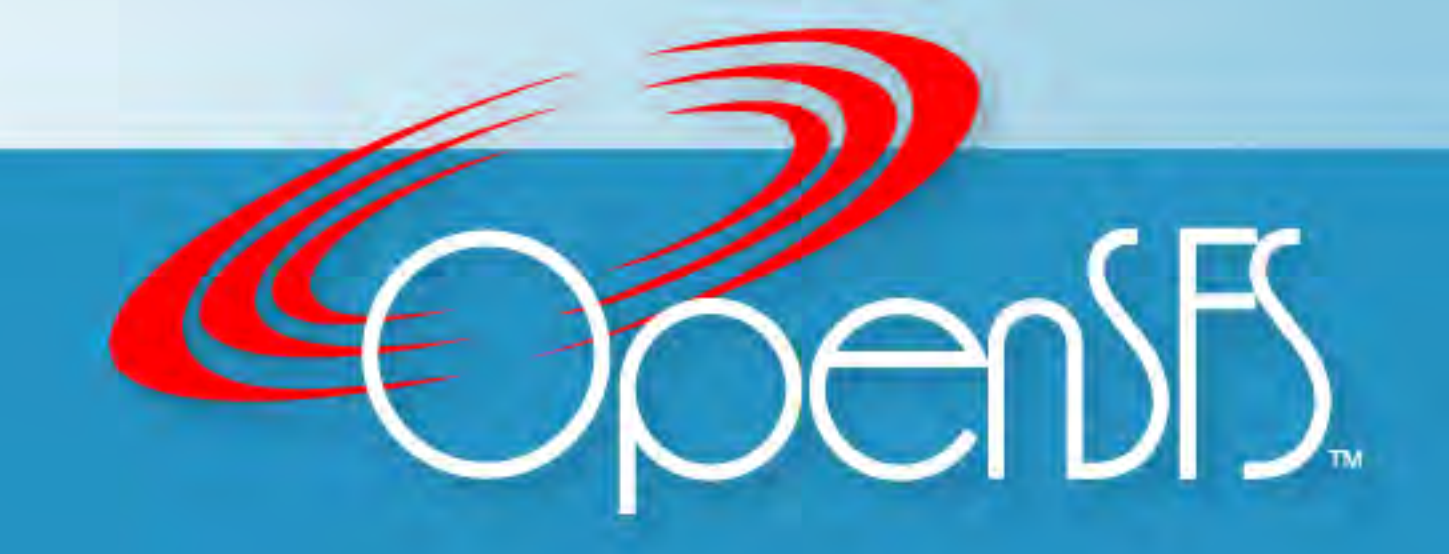

#### Lustre System Administration Tutorial

Dustin Leverman HPC Storage Engineer Oak Ridge National Laboratory

Rick Mohr HPC Storage Engineer University of Tennessee

#### **Outline**

#### **1:00PM - Configuration/Tuning: (Dustin - 30 min)**

- General benchmarking
- Router/client/server tuning

#### **1:30PM - Monitoring/Metrics: (Dustin - 1 hour)**

- Performance monitoring
- Health monitoring

#### **2:30PM - 15 minute break**

#### **2:45PM - When Things Go Wrong: (Rick - 1 hour)**

- Lustre recovery
- Gathering debug data: kdump, lctl dk
- Network debugging
- Repairing filesystem issues

#### **3:45PM - Other Useful Admin Info: (Rick - 30 min)**

- Striping
- How RR and QOS allocator work
- Layouts
- PFL
- DoM

#### **4:15PM – 45 minute panel session**

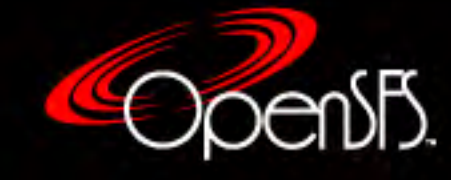

# Benchmarking

- Keep vendors accountable for requirements and system acceptance
- Establishing a performance baseline helps to detect performance issues later on.
- Benchmark at the different system layers:
	- Block-device/multipath-device (XDD/sgp\_dd)
		- ZFS dRAID exception
	- LDISKFS/ZFS (fio)
	- LNET (Inet-selftest)
	- Filesystem data (obdfilter-survey)
	- Filesystem metadata (mdtest)
	- Filesystem data and metadata (IOR)

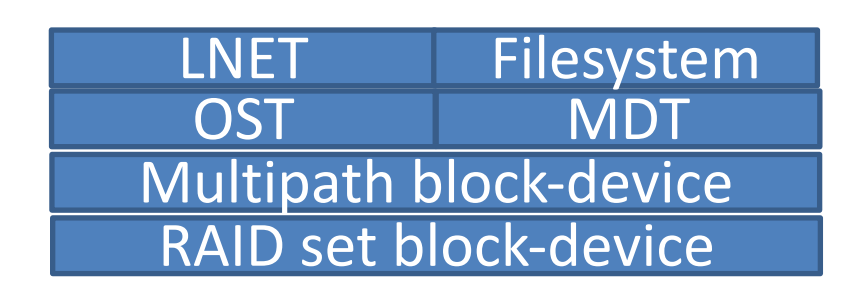

• There are many tools that can be used, these are just examples

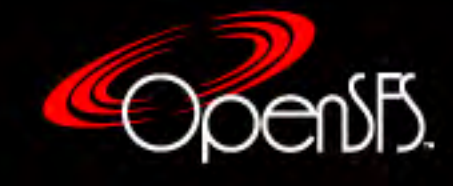

# Benchmarking block/multipath device

- Tuning can be different for block and multipath devices. Need to check both.
- Testing /dev/sd vs. /dev/sg can tell you how caching is impacting performance.
	- Need to understand connectivity to RAID system if IB/SAS/FC attached so you don't stress out the same LUN more than once
- XDD or sgp\_dd are good tools to use
- XDD example:
	- /opt/xdd/bin/xdd.linux -rwratio 100 -targets 10 /dev/sg{0,2,4,6,8,30,32,34,36,38} -sgio -reqsize 1 -numreqs 10000000 blocksize 1048576 -verbose -passes 3 -queuedepth 16 -timelimit 120 seek truesequential -datapattern random

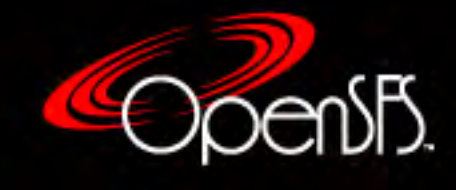

# Benchmarking LDISKFS/ZFS

- You can use a tool like fio to write data to ldiskfs or ZFS to test your performance tunables
- Run streaming and random reads/writes
- Test metadata performance
	- Can impact the OST metadata lookup

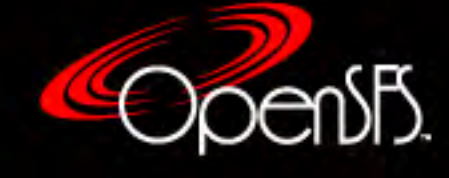

# Benchmarking LNET

- Lustre has a built in tool called lnet-selftest that will exercise the network only (no disk activity)
	- Pick which servers and clients to use
	- Reads/writes
	- Data size
	- Concurrency (simultaneous number of threads participating)
- This will allow you to ensure that the network is performing and tuned
- Very well documented here:
	- **[http://wiki.lustre.org/LNET\\_Selftest](http://wiki.lustre.org/LNET_Selftest)**
	- We don't run this frequently, but we reference this documentation when we do (you don't have to memorize all this stuff)
	- Rick will be giving an example later

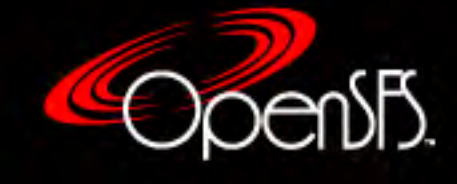

### Benchmarking filesystem data layer

- Lustre has a built in tool called obdfilter-survey that will exercise the disk layer only (no LNET activity)
- This will allow you to ensure the disks are performing and tuned independent of LNET
- Note: This test can be destructive; run these tests before production
- More info on Lustre Wiki: http://wiki.lustre.org/OBDFilter\_Survey

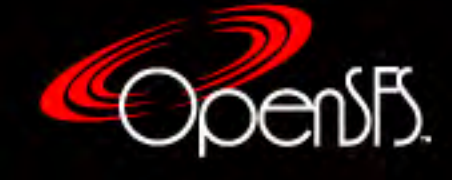

# Benchmarking filesystem data layer

- Example:
	- modprobe obdecho
	- mkdir -p /tmp/obdfilter-survey\_output
	- nobjlo=1 nobjhi=16 thrlo=1 thrhi=1024 size=32768 rslt\_loc=/tmp/obdfilter-survey\_output targets="testfs-OST0000 testfs-OST0001 testfs-OST0002" case=disk obdfilter-survey
- Tunables:
	- nobj[lo|hi]: concurrent object count per OST to iterate over
	- thr[lo|hi]: Thread range to iterate over
	- size: total amount of data to be written
		- Should target something that is >2x larger than WBC size of RAID controller
	- rslt loc: Where to write the result data to
- You should write a script to coordinate the obdfilter-survey processes per node if you have a shared RAID sub-system (DDN, NetApp E-series, etc…)

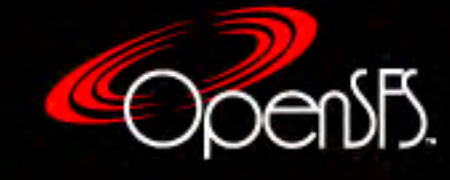

# Filesystem-level benchmarking

#### **Node count:**

- "Hero" performance (max performance possible)
	- Usually ~10-30% of total node count at large-scale
	- Node placement may be important (network layout, router layout, etc...)
- Single-client
	- Helps to understand what a small job will see
	- Helps to understand scaling behavior
- All clients (max performance from all clients)
	- Generally ~10-30% slower than "hero" at large-scale
	- Important to understand for full-scale jobs

#### **Thread count:**

- Single-threaded
	- Most common use case for users
- Multi-threaded
	- Max possible performance per node

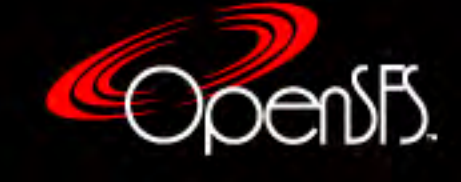

# Lustre filesystem metadata benchmarking

- mdtest is a very common tool for exercising filesystem metadata from multiple clients using MPI
- Considerations:
	- shared directory
	- unique directory
	- just metadata (zero-length files) or file IO too?

#### • Lots of tunables:

#-b: branching factor of hierarchical directory structure #-B: no barriers between phases (create/stat/remove) #-c: collective creates: task 0 does all creates and deletes #-C: only create files/dirs #-d: the directory in which the tests will run #-D: perform test on directories only (no files) #-e: number of bytes to read from each file #-E: only read files #-f: first number of tasks on which the test will run #-F: perform test on files only (no directories) #-h: prints help message #-i: number of iterations the test will run #-I: number of items per tree node #-l: last number of tasks on which the test will run #-L: files/dirs created only at leaf level

#-n: every task will create/stat/remove # files/dirs per tree  $#$ -N: stride  $#$  between neighbor tasks for file/dir stat (local=0) #-p: pre-iteration delay (in seconds) #-r: only remove files/dirs #-R: randomly stat files/dirs (optional seed can be provided) #-s: stride between the number of tasks for each test #-S: shared file access (file only, no directories) #-t: time unique working directory overhead #-T: only stat files/dirs #-u: unique working directory for each task #-v: verbosity (each instance of option increments by one) #-V: verbosity value #-w: number of bytes to write to each file #-y: sync file after write completion #-z: depth of hierarchical directory structure

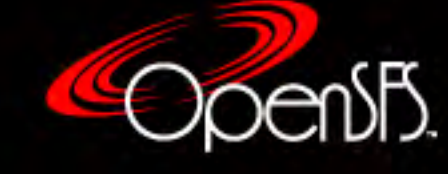

#### Lustre filesystem metadata benchmarking

#### File creates, metadata only, unique-directory, 3 iterations, 5-minute delay

```
#BSUB -q storage # 4 Job queue
#BSUB -o mdtest_unique_dir_multi-node.o%J # output is sent to file job.output
#BSUB -e mdtest_unique_dir_multi-node.e%J # error is sent to file job.error
#BSUB -J mdtest_unique_dir_multi-node # name of the job
#BSUB -nnodes 630 \mu Mumber of nodes to use in the job
#BSUB -W 360 # wallclock -W [hour:]minute[/host_name | /host_model]
#BSUB -U PT
#BSUB -P ACCEPTANCE
```

```
MOUNT="alpine"
```

```
BINDIR="/gpfs/alpine/stf002/scratch/leverman/alpine_acceptance"
OUTDIR="$BINDIR/${LSB_JOBID}_md_test"
[ -e $OUTDIR ] || {
mkdir -p $OUTDIR
}
cd $BINDIR
module load gcc
jsrun -n 630 -c ALL_CPUS -a 20 -X 1 $BINDIR/build/mdtest_build/mdtest -n 32768 -p 300 -F -u -C -r -i 3 -v -v -u 
$OUTDIR
```
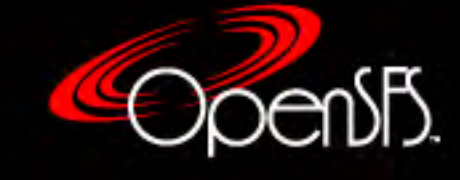

### Lustre filesystem data benchmarking

- IOR is a very common tool for exercising filesystem from multiple clients using MPI
- Considerations:
	- FPP or SSF
	- Random vs. Sequential workload (random is more realistic on an aging system)
	- picking IO size (alignment with RAID engine or user workload)
	- picking the amount of data (want to write for long enough to exceed client, server, and RAID engine caches
	- Don't let vendors stonewall, pre-create, etc… as part of acceptance

#### Lots of tunables:

-a S api -- API for I/O [POSIX|MPIIO|HDF5|HDFS|S3|S3\_EMC|NCMPI] -A N refNum -- user reference number to include in long summary -b N blockSize -- contiguous bytes to write per task (e.g.: 8, 4k, 2m, 1g)

- -B useO\_DIRECT -- uses O\_DIRECT for POSIX, bypassing I/O buffers
- -c collective -- collective I/O
- -C reorderTasksConstant -- changes task ordering to n+1 ordering for readback
- -d N interTestDelay -- delay between reps in seconds
- -D N deadlineForStonewalling -- seconds before stopping write or read phase
- -e fsync -- perform fsync upon POSIX write close
- -E useExistingTestFile -- do not remove test file before write access
- -f S scriptFile -- test script name
- -F filePerProc -- file-per-process
- -g intraTestBarriers -- use barriers between open, write/read, and close
- -G N setTimeStampSignature -- set value for time stamp signature
- -h showHelp -- displays options and help
- -H showHints -- show hints
- -i N repetitions -- number of repetitions of test
- -I individualDataSets -- datasets not shared by all procs [not working]
- -j N outlierThreshold -- warn on outlier N seconds from mean
- -J N setAlignment -- HDF5 alignment in bytes (e.g.: 8, 4k, 2m, 1g)
- -k keepFile -- don't remove the test file(s) on program exit
- -K keepFileWithError -- keep error-filled file(s) after data-checking
- -I data packet type-- type of packet that will be created [offset |incompressible | timestamp | o | i | t]
- -m multiFile -- use number of reps (-i) for multiple file count

#### -M N memoryPerNode -- hog memory on the node (e.g.: 2g, 75%)

- -n noFill -- no fill in HDF5 file creation
- -N N numTasks -- number of tasks that should participate in the test
- -o S testFile -- full name for test
- -O S string of IOR directives (e.g. -O checkRead=1,lustreStripeCount=32)
- -p preallocate -- preallocate file size
- -P useSharedFilePointer -- use shared file pointer [not working]
- -q quitOnError -- during file error-checking, abort on error
- -Q N taskPerNodeOffset for read tests use with -C & -Z options (-C constant N, -Z at least N) [!HDF5]
- -r readFile -- read existing file
- -R checkRead -- check read after read
- -s N segmentCount -- number of segments
- -S useStridedDatatype -- put strided access into datatype [not working]
- -t N transferSize -- size of transfer in bytes (e.g.: 8, 4k, 2m, 1g)
- -T N maxTimeDuration -- max time in minutes to run tests
- -u uniqueDir -- use unique directory name for each file-per-process
- -U S hintsFileName -- full name for hints file
- -v verbose -- output information (repeating flag increases level)
- -V useFileView -- use MPI File set view
- -w writeFile -- write file
- -W checkWrite -- check read after write
- -x singleXferAttempt -- do not retry transfer if incomplete
- -X N reorderTasksRandomSeed -- random seed for -Z option
- -Y fsyncPerWrite -- perform fsync after each POSIX write
- -z randomOffset -- access is to random, not sequential, offsets within a file
- -Z reorderTasksRandom -- changes task ordering to random ordering for readback

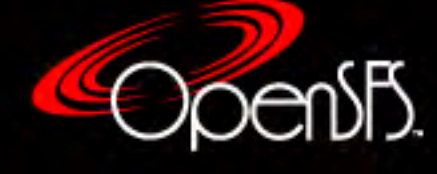

### Lustre filesystem data benchmarking

#### FPP, read/write, 16MB transfer size

#!/bin/bash #BSUB -q storage # Job queue #BSUB -o IOR\_fpp\_32MB\_seq\_alpine.o%J # output is sent to file job.output #BSUB -e IOR\_fpp\_32MB\_seq\_alpine.e%J # error is sent to file job.error #BSUB -J IOR\_fpp\_32MB\_seq\_alpine # name of the job #BSUB -nnodes 504 # Number of nodes to use in the job #BSUB -W 240 # wallclock -W [hour:]minute[/host\_name | /host\_model] #BSUB -P ACCEPT #BSUB -alloc flags "smt4 isolategpfs" # Isolate GPFS processes and configure for SMT4

MOUNT=\$(pwd | awk -F/ '{print \$3}') BDIR="/gpfs/alpine/stf002/scratch/leverman/alpine\_acceptance" TDIR="\$BDIR/ior\_testdir" ITERS=3 BSIZE="7168g" INTERFACE="POSIX" TSIZE="16m"

mkdir -p \${TDIR} cd \${BDIR} module load gcc

date

exit 0

echo "POSIX read/write run for seq file per process 16MB transfer size, 20min" jsrun -n 504 -c ALL\_CPUS -a 1 \${BDIR}/build/ior-3.1.0/src/ior -g -d 360 -o \${TDIR}/POSIX\_fpp\_ior -F -i \${ITERS} -b \${BSIZE} -t \${TSIZE} -w -r -a \${INTERFACE} -e -v -v date

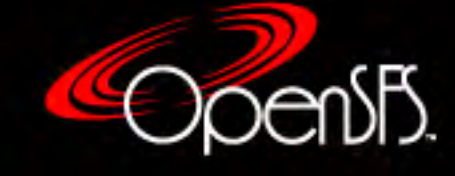

# Lustre Tuning (general – ALL)

- **Tuning BIOS** 
	- § Disable c-states
	- § Put in "performance" mode
	- § Performance power governor in OS
- Ko2iblnd (our lustre file systems are all IB attached that will be the assumption for these slides)
	- § options ko2iblnd ib\_mtu=2048 timeout=100 credits=2560 ntx=5120 peer\_credits=63 concurrent\_sends=63 fmr\_pool\_size=1280 fmr flush trigger= $1024$
- LNET
	- /etc/modprobe.d/lnet.conf
		- options lnet check\_routers\_before\_use=1 router\_ping\_timeout=120 dead\_router\_check\_interval=50 avoid\_asym\_router\_failure=0 live\_router\_check\_interval=50
	- § /etc/lnet.conf
		- net:
		- - net type: o2ib2
		- local NI(s):
		- - nid:
		- interfaces:
		- $-$  0: ib1
		- tunables:
		- peer\_timeout: 180
		- peer credits: 63
		- peer\_buffer\_credits: 0
		- credits: 2560
		- global:
		- discovery: 0
	- § Peer Credits
		- Modern systems you generally set peer credits to 63 (may need to be lower with FDR IB 8 because of concurrent sends issue)
		- Compute vendors may set something specific (need to keep credit the same across all clients and servers)
- Striping (talk about this later)

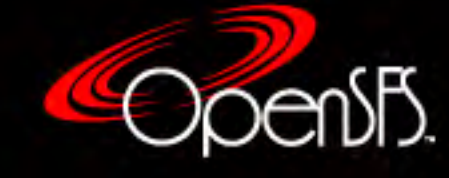

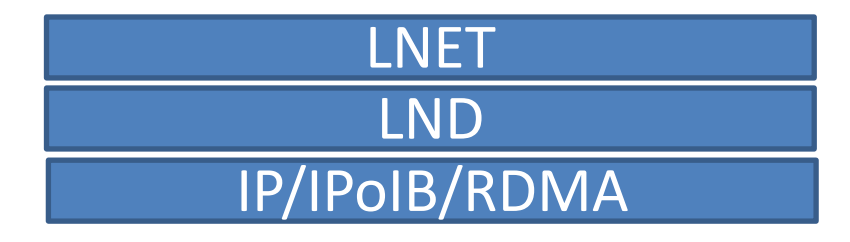

#### Lustre Server Tuning

- SRP (for an SFA14KX):
	- § /etc/modprobe.d/ib\_srp.conf
		- options ib\_srp cmd\_sg\_entries=255 indirect\_sg\_entries=2048 allow\_ext\_sg=1 use\_blk\_mq=N
- Block devices (udev rules for an SFA14KX):
	- KERNEL=="sd\*", ENV{ID\_VENDOR}=="DDN\*", ENV{ID\_MODEL}=="SFA14KX\*", \
	- ATTR{device/timeout}="68", \
	- § ATTR{queue/scheduler}="deadline", \
	- § ATTR{queue/nr\_requests}="192", \
	- ATTR{queue/read\_ahead\_kb}="0", \
	- § ATTR{queue/max\_sectors\_kb}="\$attr{queue/max\_hw\_sectors\_kb}"
	- KERNEL=="dm-\*", ACTION=="change", ENV{NCCS\_DM\_TABLE}=="multipath"
	- § ATTR{queue/scheduler}="deadline", \
	- § ATTR{queue/nr\_requests="192}", \
	- § ATTR{queue/read\_ahead\_kb}="0}", \
	- § ATTR{queue/max\_sectors\_kb}="8192"
- Multipathd (for an SFA14KX):
	- § device {
	- vendor "DDN"
	- § product "SFA14KX"
	- § prio "alua"
	- prio args "exclusive pref bit"
	- path\_grouping\_policy "group\_by\_prio"
	- path checker "tur"
	- path\_selector "round-robin 0"
	- § rr\_weight "uniform"
	- § failback "2"
	- no path retry "12"
	- user friendly names "yes"
	- dev loss tmo "10"
	- fast\_io\_fail\_tmo "5"
	- max sectors kb "8192"
	- $\qquad \qquad \bullet$
- LDISKFS/ZFS tunables:
	- options zfs metaslab\_debug\_unload=1 zfs\_arc\_max=15000000000 zfs\_vdev\_scheduler=deadline zfs\_prefetch\_disable=1 zfs\_dirty\_data\_max\_percent=30 zfs\_dirty\_data\_max\_max=60236916326 zfs\_dirty\_data\_max=60236916326 zfs\_arc\_average\_blocksize=2097152 zfs\_max\_recordsize=2097152 zfs\_vdev\_aggregation\_limit=2097152 zfs\_multihost\_interval=60000

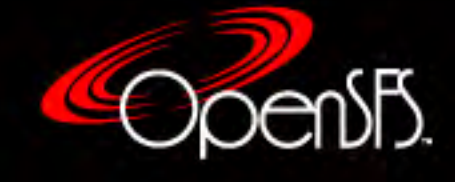

RAID set block-device LDISKFS/ZFS Multipath block-device RAID subsystem SRP/iSER/SAS

# Lustre Client Tuning

- lctl set\_param osc.\*.**checksums**=0
	- You may already have network checksums enabled and don't need this
	- **Performance penalty**
- lctl set\_param timeout=600
- lctl set param Idlm timeout=200
- lctl set\_param at\_min=250
- lctl set\_param at\_max=600
- lctl set\_param ldlm.namespaces.\*.**lru\_size**=128
	- § Might be ignored sometimes (current bug LU11518)
	- Low number for computes (generally), high number for login nodes
- lctl set\_param osc.\*.max\_rpcs\_in\_flight=32
- lctl set\_param osc.\*.max\_dirty\_mb=64
- lctl set param debug="+neterror"
	- Rick will talk more about this later

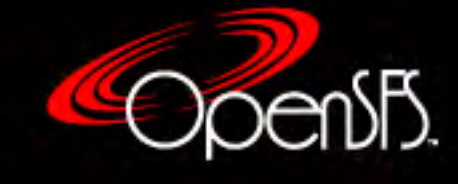

# Lustre Router Tuning

- Check if LNET routing is enabled on this node
	- cat /sys/kernel/debug/lnet/routes
- **LNET router buffer sizes** 
	- Defaults are generally too small
	- Can be changed on the fly
	- How we tune it:
		- tiny: 8192
			- Zero-payload (signals and acks)
		- small: 131072
			- 4k payload (metadata, zero-length file, etc…)
		- large: 4096
			- 1m max payload (file data)
- Different credit sizes per interface?
	- Depends on the networks you are routing between

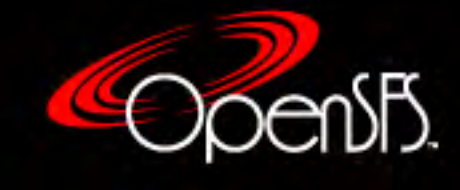

- Jobstats (job-level)
	- We assume single job per node and tag each lustre client with a job ID using the scheduler prologue/epilogue
	- § You can gather this data as time-series or just have a report for what the total IO activity for the job was using tools like splunk/influx-Grafana

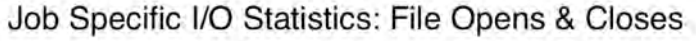

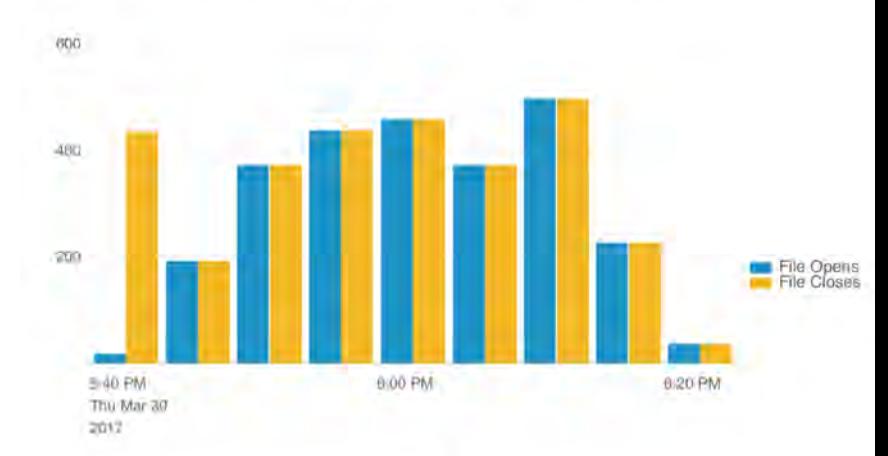

#### Job Specific I/O Statistics: Other Metadata Operations

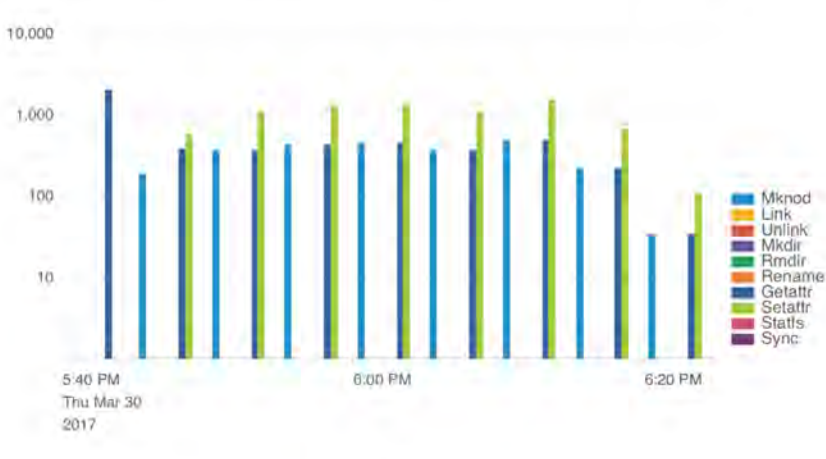

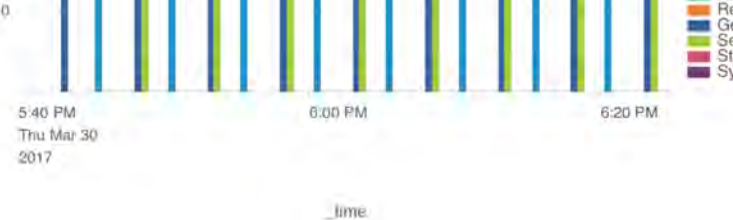

#### Job Specific I/O Statistics: Write BW & OST Usage

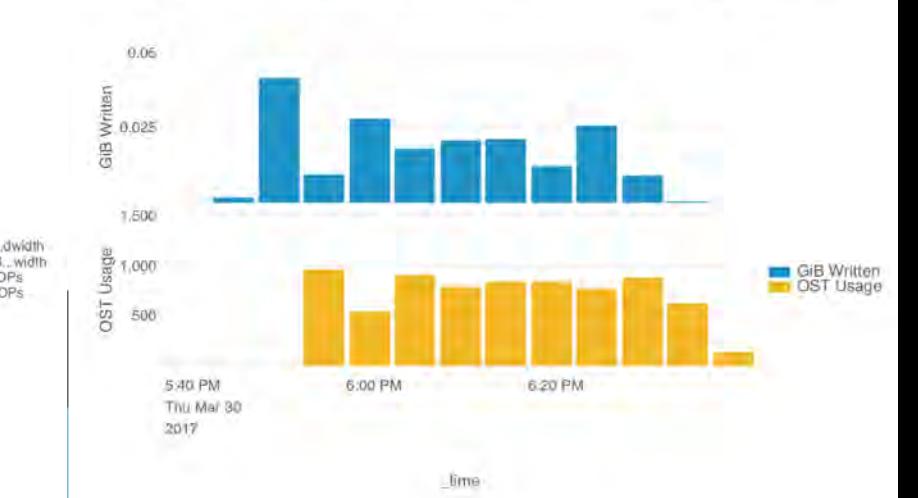

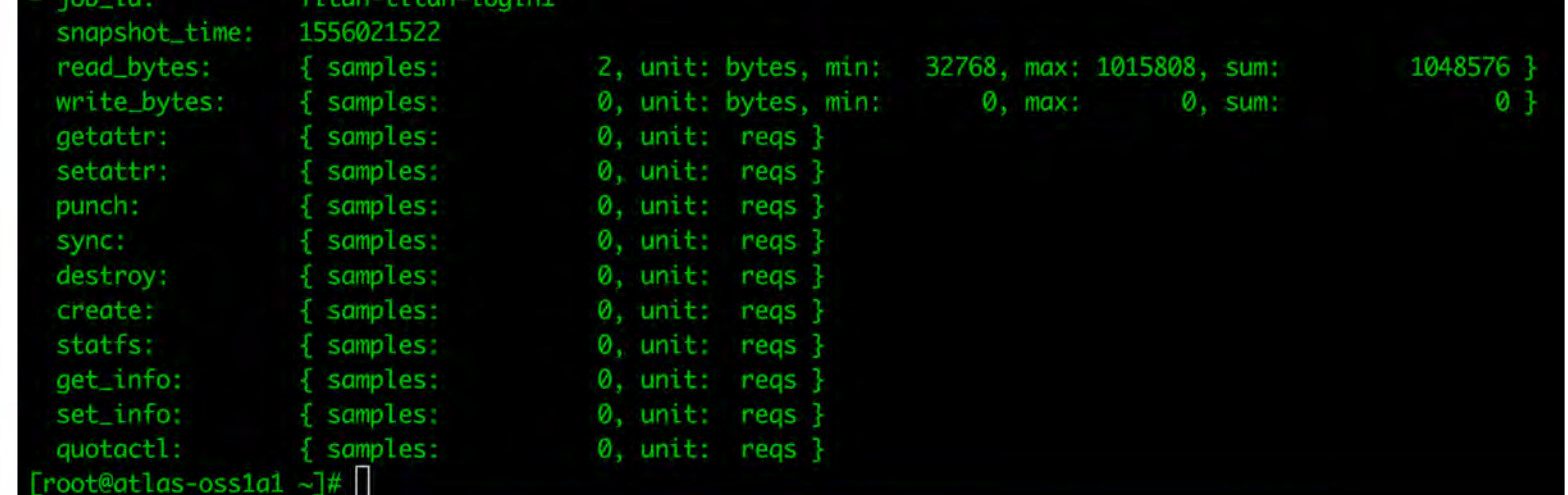

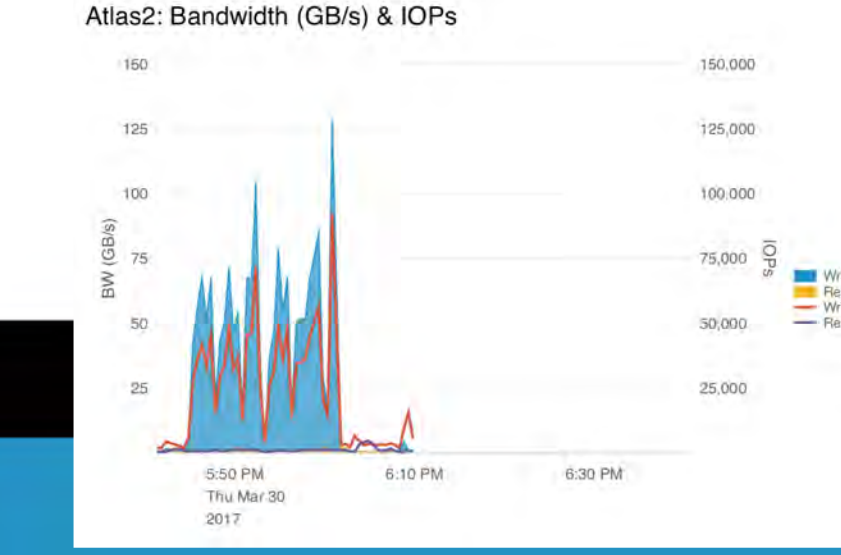

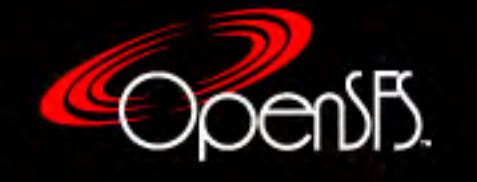

- Darshan (job-level)
	- Load an environment module
	- Users compile code with darshan loaded
	- Darshan intercepts I/Os and gathers statistics
	- Tools exist to visualize data
	- Minimal performance impact

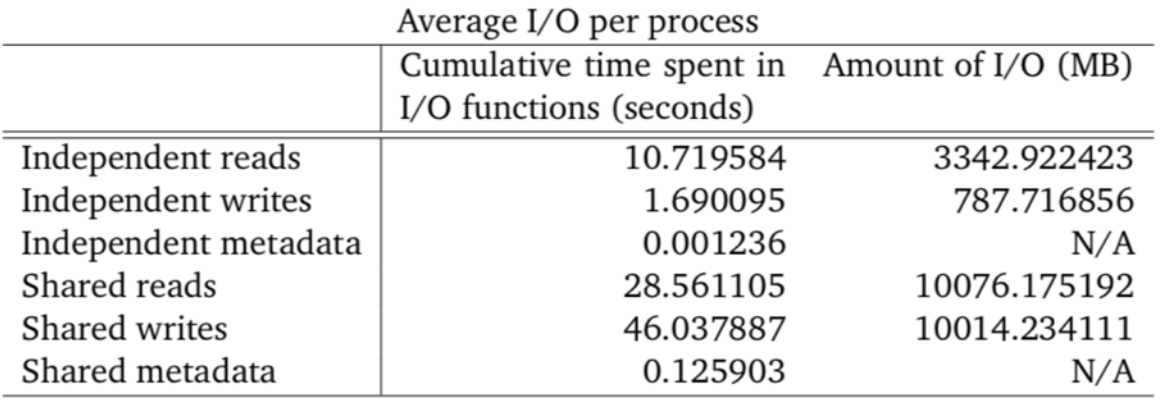

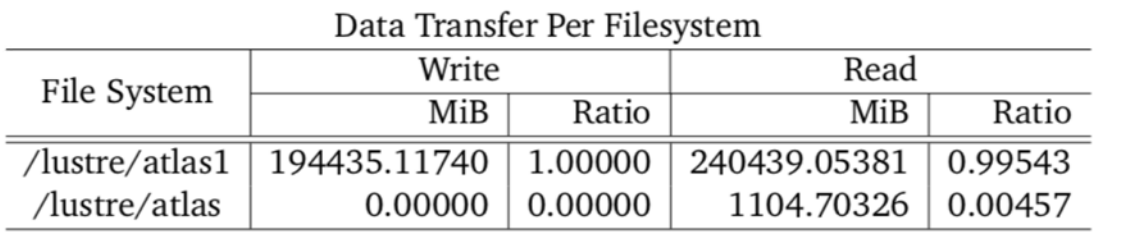

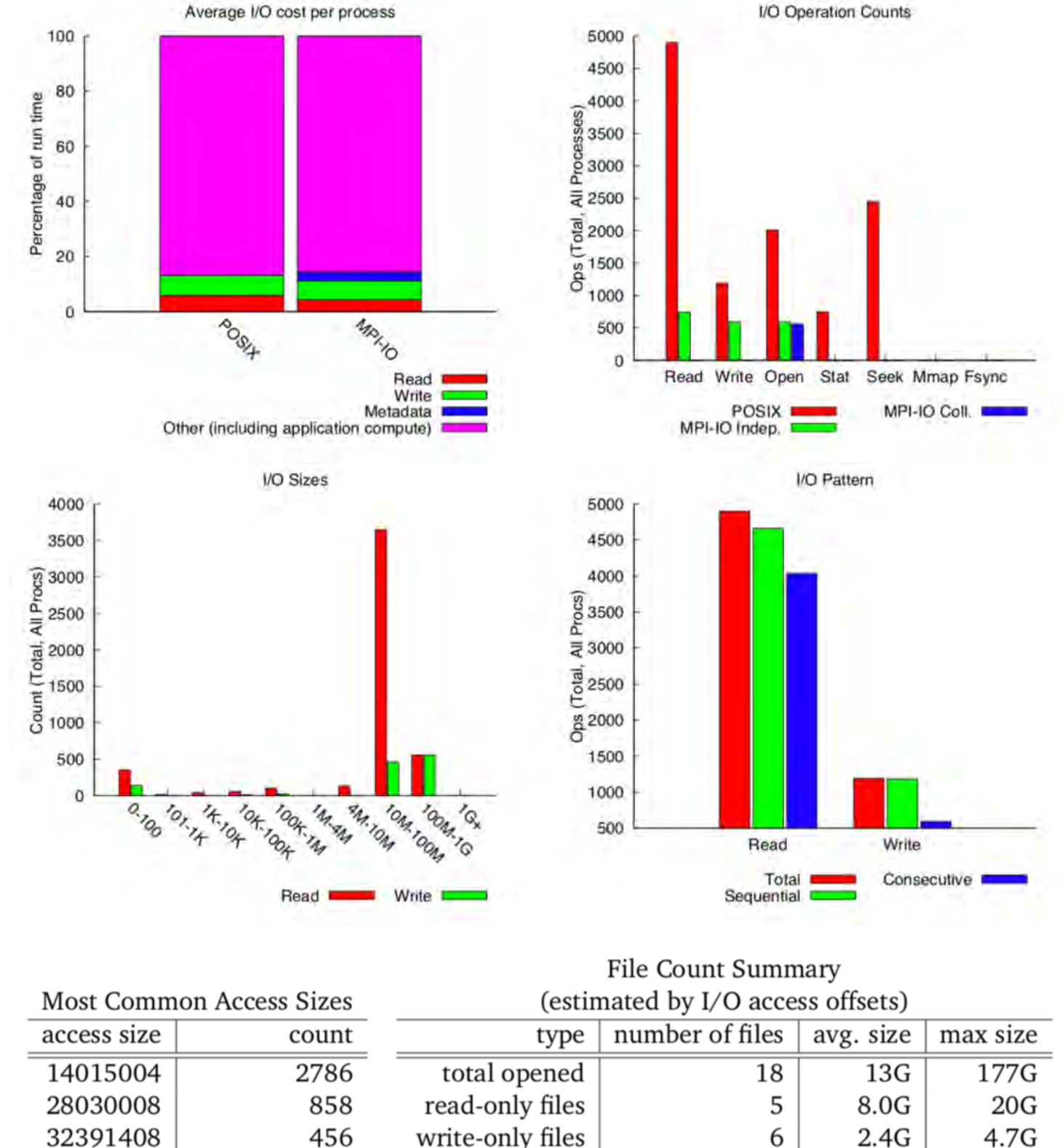

read/write files

created files

 $\mathbf 1$ 

 $\overline{7}$ 

177G

 $28G$ 

177G

177G

216

28

- Brw\_stats (OST/MDT target level)
	- Can use a data collector tool (cerebrod, telegraf, etc...) to collect the brw\_stats data for each OST
	- Put this data into analytics tool (like splunk) to visualize
	- § Dumps the following data:
		- pages per bulk r/w
		- discontiguous pages
		- disk I/Os in flight
		- I/O time (1/1000s)
		- disk I/O size

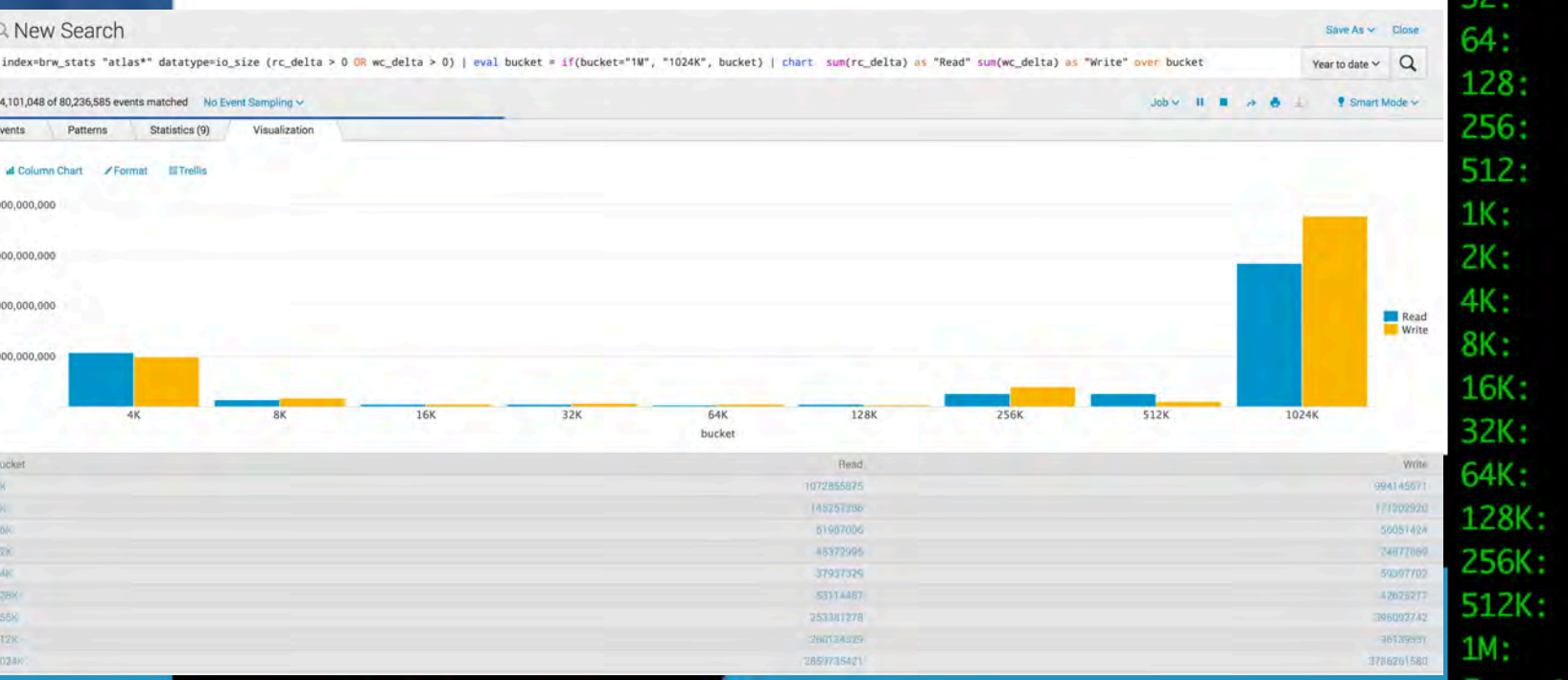

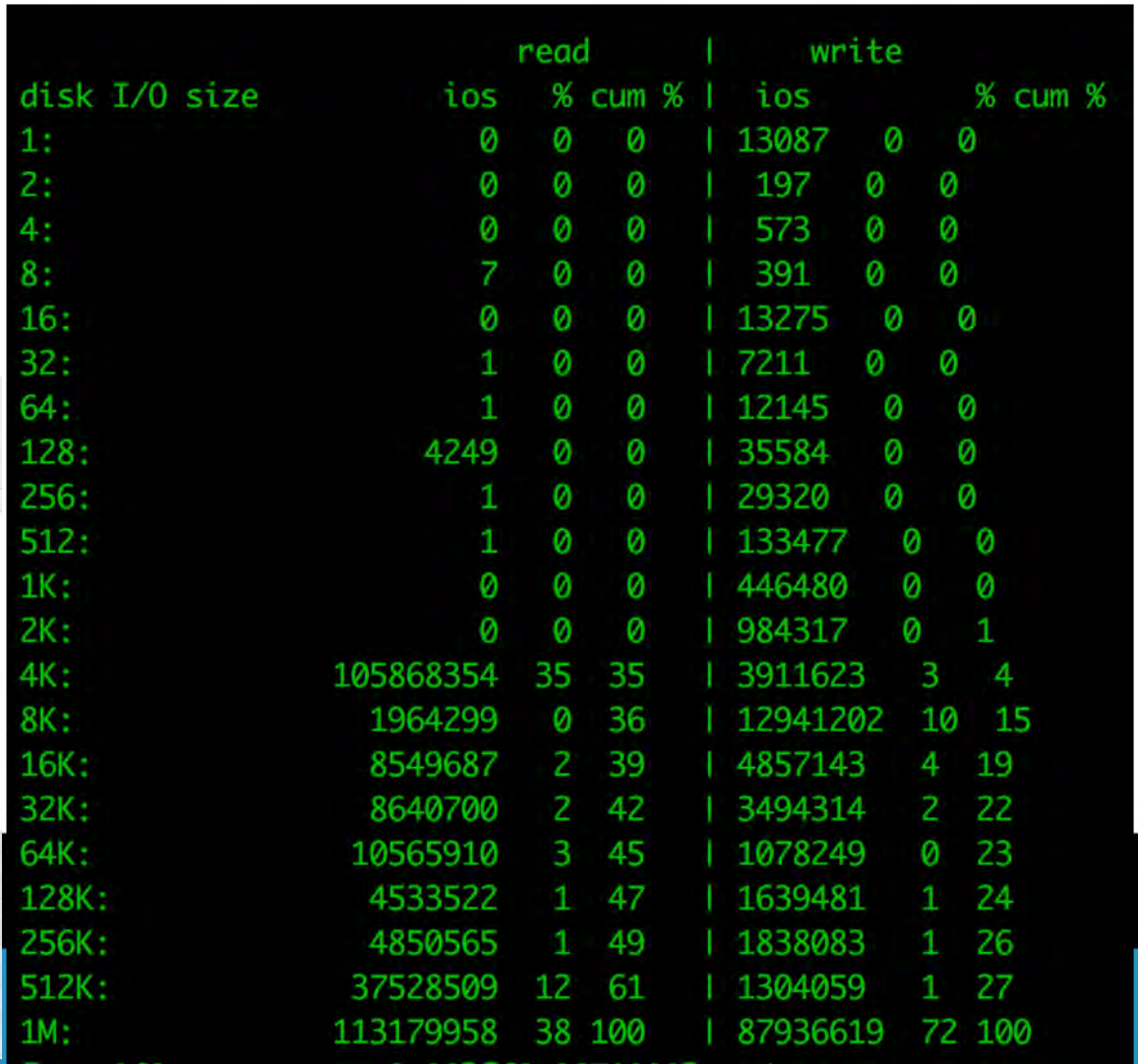

- LMT ltop
	- Collects metadata, bandwidth, and other server-side stats
	- Puts data in a database via data collection tool (cerebrod)
	- Different interfaces to view the data (ltop and lwatch)
- Controller-local IO statistics
	- DDN, NetApp, Adaptec, etc... should present B/W, I/O size, IOPS, latency etc… for LUNs, PDs, host ports, etc…

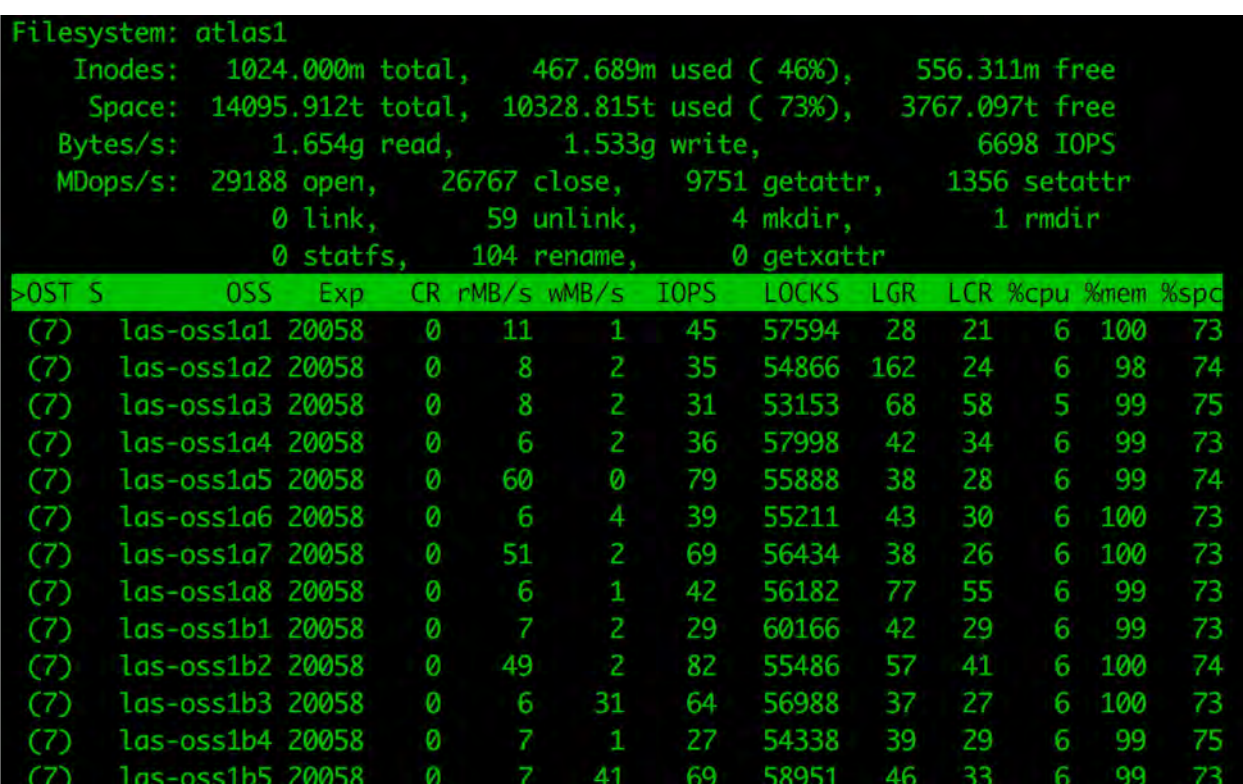

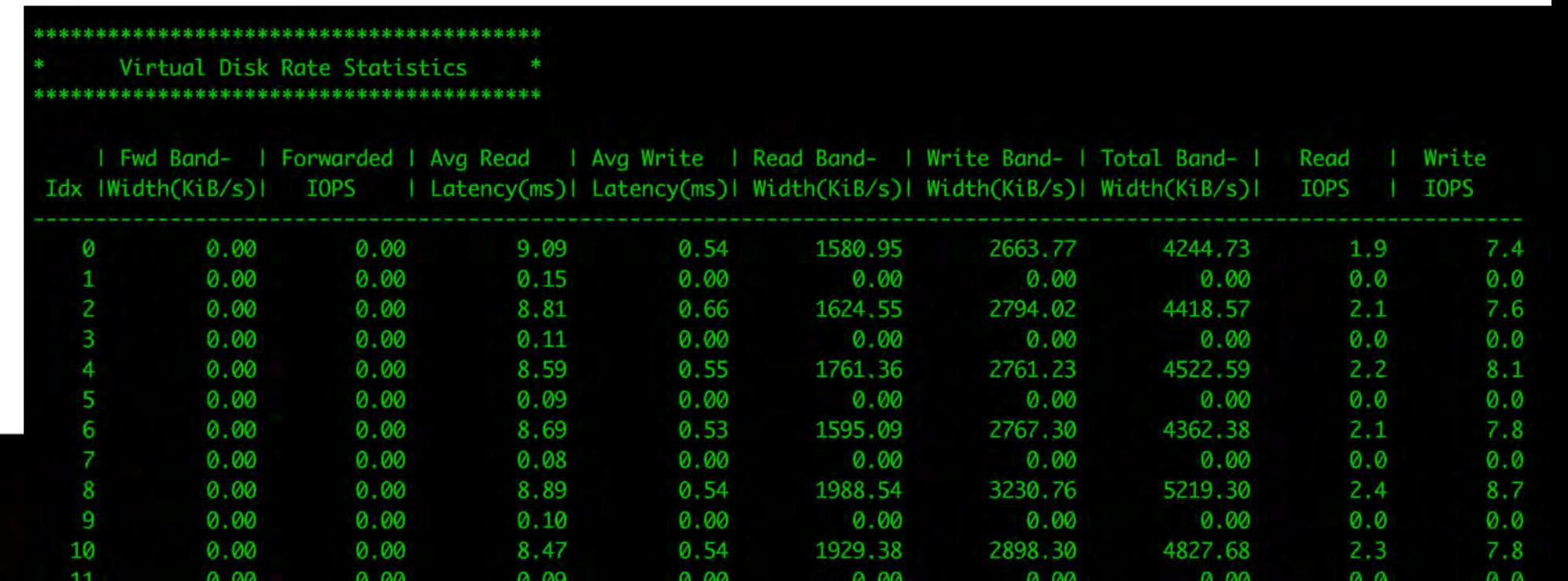

- At ORNL we use Nagios
	- § Provides a dashboard for system health
- Monitoring
	- OK, warning, critical
- Alerting
	- Business hours
	- non-business hours
	- never page

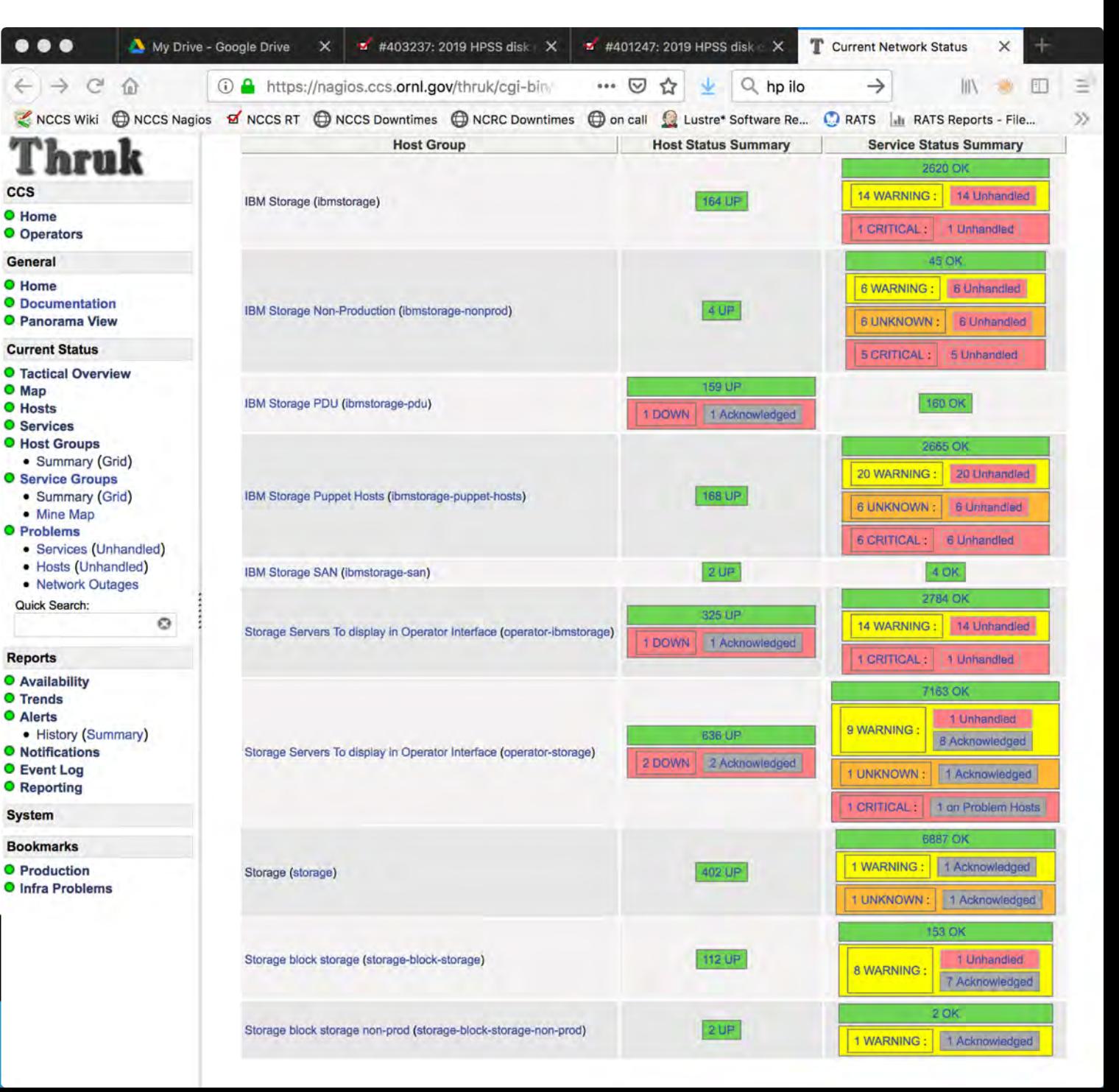

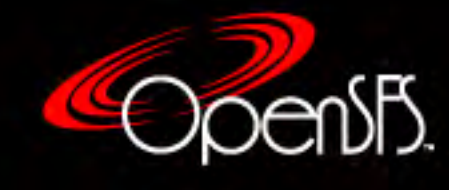

- block-device tuning checks
	- Need to make sure that the IO scheduler, nr\_requests, timeouts, etc are tuned correctly.
	- These can be lost after an upgrade.
- Mounted devices check:
	- Make sure that all of your OSTs are mounted
		- sounds ridiculous, but this can happen at 2AM
- Server health (memory/processor/fan/power- supply)
	- Many hardware vendors provides tools already
		- OpenManage (Dell), iLO (HP), etc…
		- ipmitool sdr
			- Hundreds of sensors available

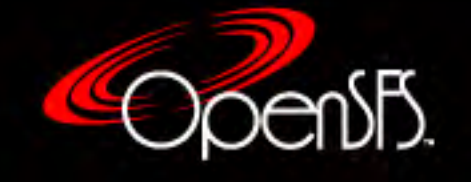

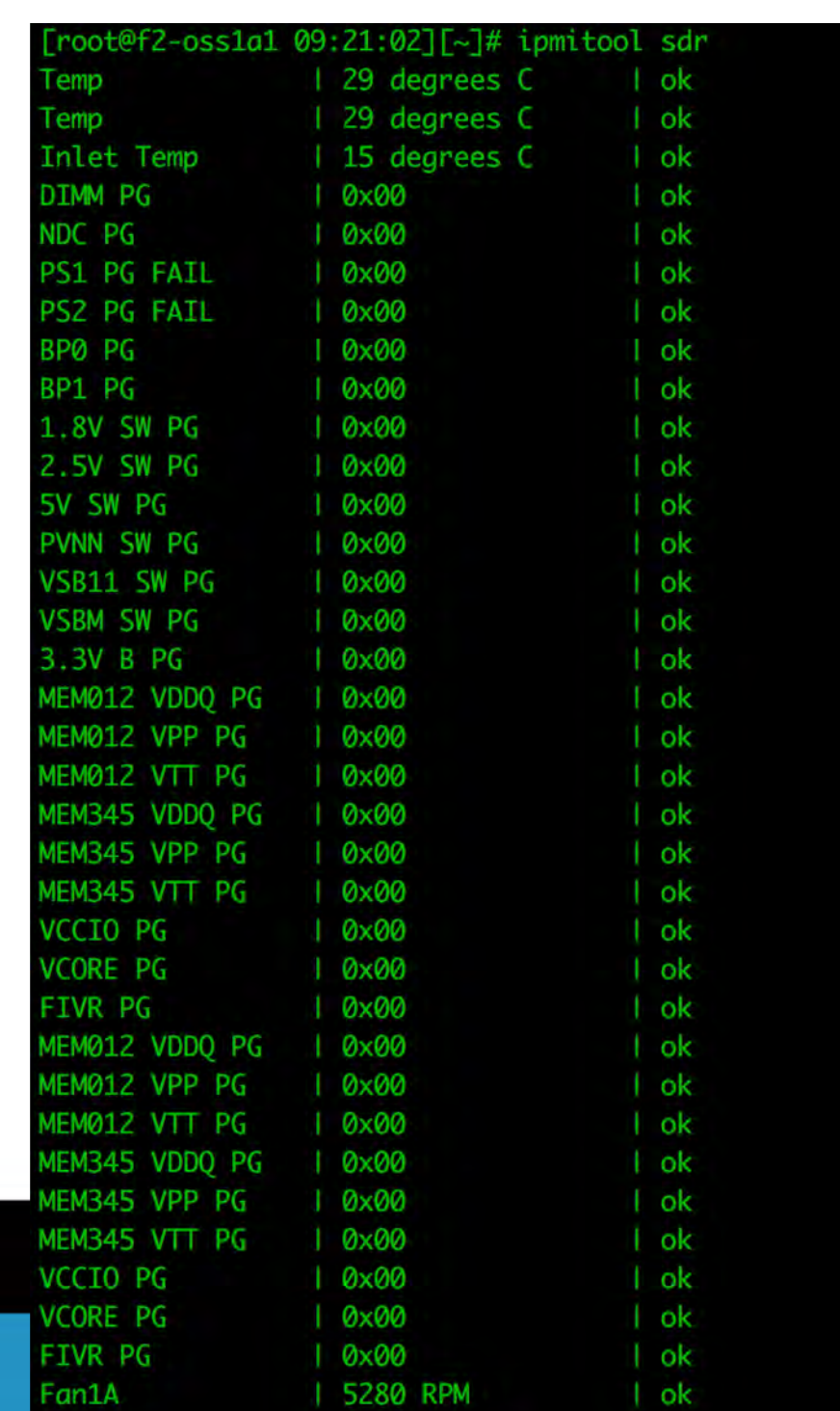

- Critical services monitoring:
	- Want to make sure that services that are required for system operation are "running"
	- Examples: srp\_daemon/opensmd/crond/postfix
	- Simple script that parses `systemctl status <service>` output
- Multipath health
	- Script that parses `multipath –ll`
	- 2 paths: Healthy,
	- 1 path: warning,
	- 0 paths: critical

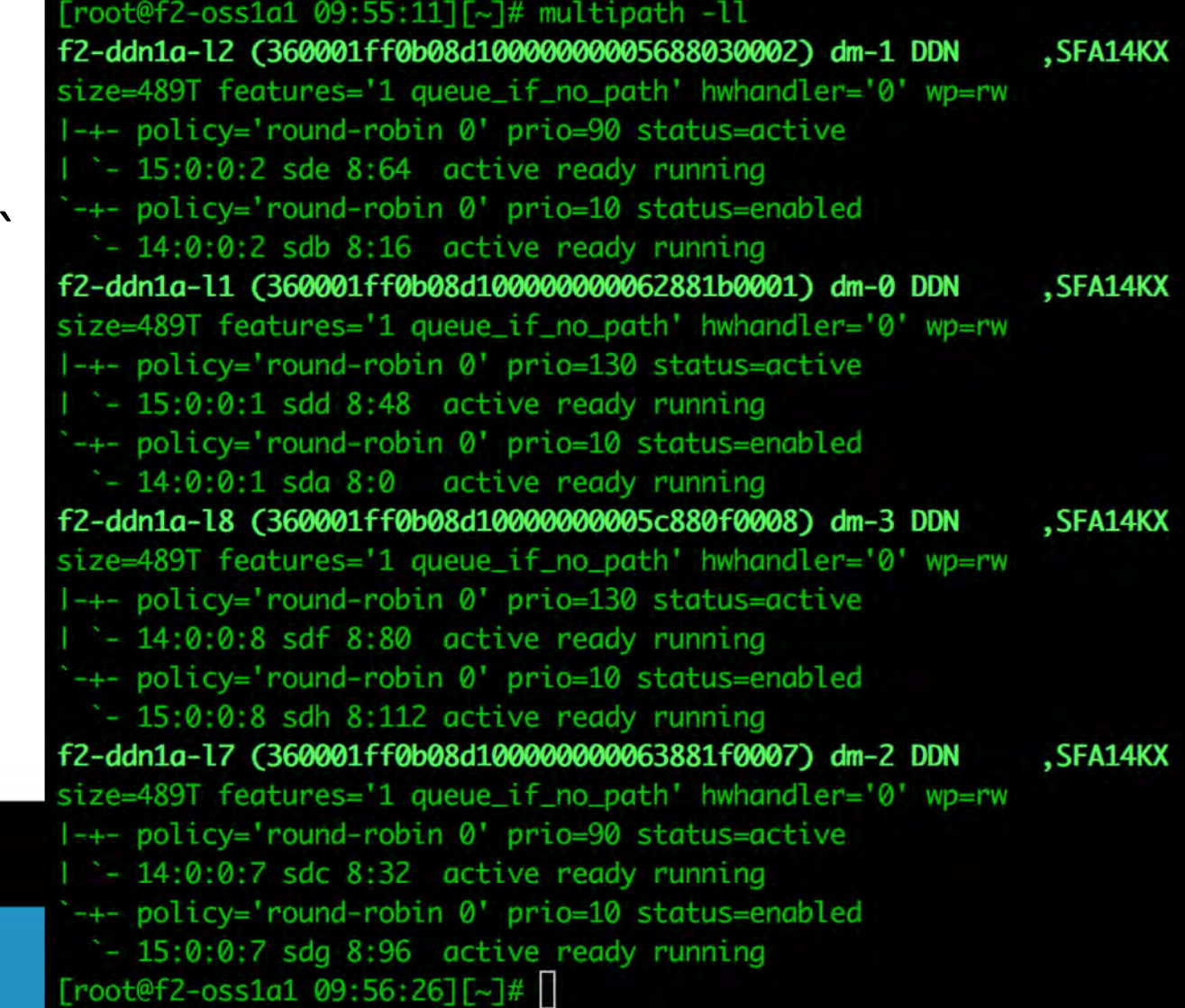

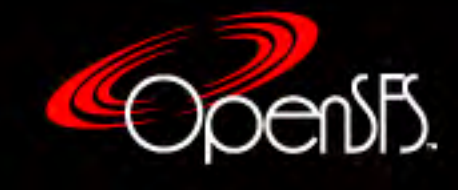

- Host IB health
	- Network link health (lane count and speed)
	- Check for card->PCI bus link health
	- Check counters changes over time
		- Symbol errors
		- LinkDownedCounter
		- VL15 Dropped

#### [root@f2-oss1a1 10:37:56][lustre]# lspci -s 3b:00.0 -vvv

3b:00.0 Infiniband controller: Mellanox Technologies MT27700 Family [ConnectX-4] Subsystem: Mellanox Technologies Device 0014 Control: I/O- Mem+ BusMaster+ SpecCycle- MemWINV- VGASnoop- ParErr- Stepping- SERR- FastB2B- DisINTx+ Status: Cap+ 66MHz- UDF- FastB2B- ParErr- DEVSEL=fast >TAbort- <TAbort- <MAbort- >SERR- <PERR- INTx-Latency: 0, Cache Line Size: 32 bytes Interrupt: pin A routed to IRQ 53 NUMA node: 0 Region 0: Memory at ae000000 (64-bit, prefetchable) [size=32M] Expansion ROM at ab000000 [disabled] [size=1M] Capabilities: [60] Express (v2) Endpoint, MSI 00 DevCap: MaxPayload 512 bytes, PhantFunc 0, Latency L0s unlimited, L1 unlimited ExtTag+ AttnBtn- AttnInd- PwrInd- RBE+ FLReset+ SlotPowerLimit 75.000W DevCtl: Report errors: Correctable- Non-Fatal+ Fatal+ Unsupported+ Rlxd0rd+ ExtTag+ PhantFunc- AuxPwr- NoSnoop+ FLReset-MaxPayload 256 bytes, MaxReadReg 512 bytes DevSta: CorrErr+ UncorrErr- FatalErr- UnsuppReq+ AuxPwr- TransPend-LnkCap: Port #0, Speed 8GT/s, Width x16, ASPM not supported, Exit Latency L0s unlimited, L1 unlimi ClockPM- Surprise- LLActRep- BwNot- ASPMOptComp+ LnkCtl: ASPM Disabled; RCB 64 bytes Disabled- CommClk-ExtSynch- ClockPM- AutWidDis- BWInt- AutBWInt-LnkSta: Speed 8GT/s, Width x16, TrErr- Train- SlotClk+ DLActive- BWMgmt- ABWMgmt-

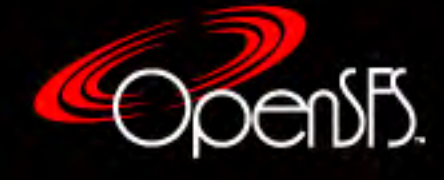

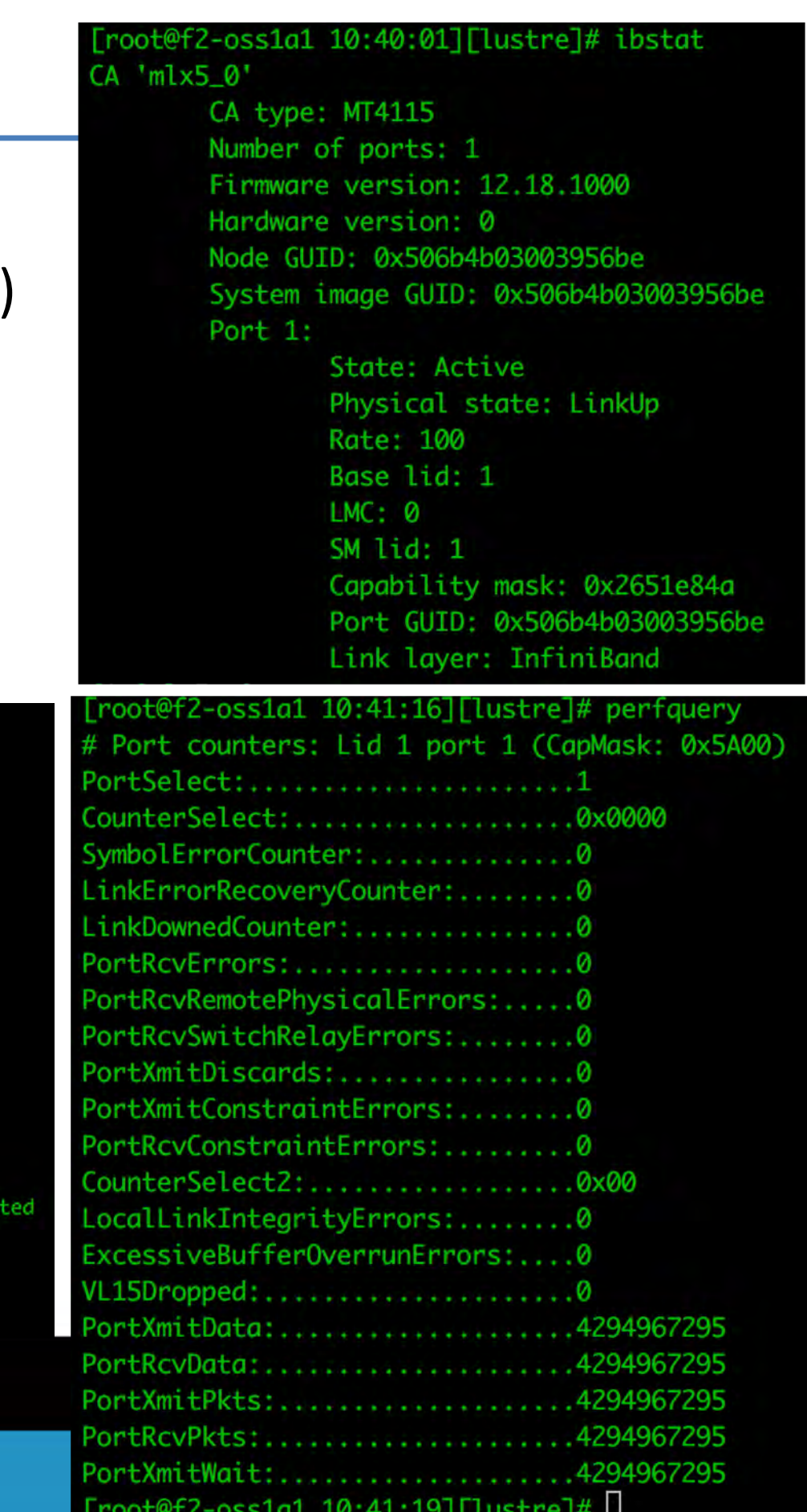

- Switch-to-switch IB health
	- `ibdiagnet` is insufficient for finding all switch-to-switch IB link issues
		- It will help you find unhealthy links
		- Links can go dark and will not be detected
	- Down IB links can cause performance issues
		- If using AR, they can even make the network re-route which causes unavailability for a small time
		- Non-symmetric routes can cause ~3-5% performance drop
	- Script that knows IB network topology and checks for it to be sane
		- Knows that the switch cables are connected to the correct port on the correct switch
			- Impacts network routing
		- Knows that the host cables are connected to the correct port on the correct switch
			- If improperly cabled can impact FGR
		- Check link speed
		- Check link width

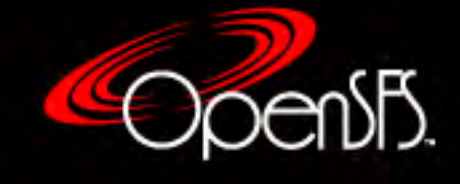

- Lnet\_stats
	- Monitor changes in `lnetctl stats show` to show LNET congestion or errors
	- Set threshold to report on changes in backlogged messages "msg\_alloc" – Example 30000
	- Can set a threshold for downed routes, dropped messages, etc...
- Lustre health
	- Simple script that checks the status of `lctl get\_param -n health\_check`
	- Tells you if a OST is mounted read-only, is slow, corrupt, etc...
- Ls timer
	- Inside of each cluster network (if routed), check to make sure that you can `ls` inside of a lustre directory within a certain timeout
	- Will tell you if lustre is being slow or not
		- Helps to get in front of users complaining

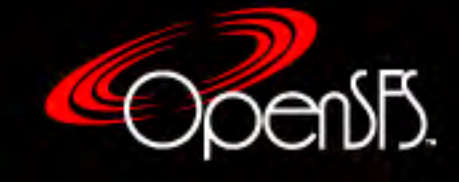

#### 15-minute break

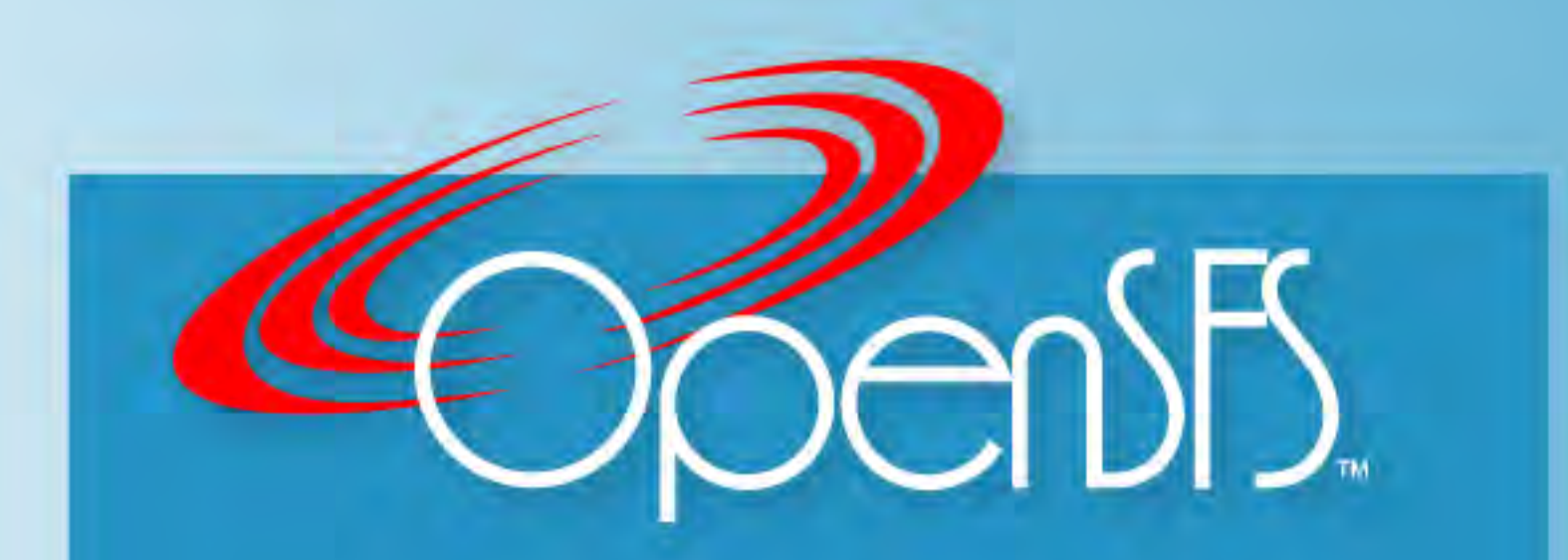

**Open Scalable File Systems, Inc.** 3855 SW 153rd Drive Beaverton, OR 97006 Ph: 503-619-0561 | Fax: 503-644-6708 admin@opensfs.org | www.opensfs.org

## When Things Go Wrong

- Lustre Recovery
- Gathering debug information
- Network debugging
- Repairing file system issues

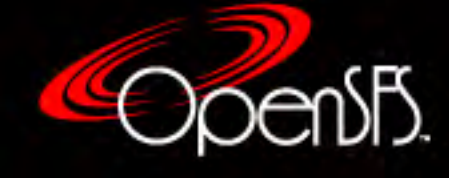

#### Lustre Recovery

- Lustre's recovery mechanism is designed to deal with node/network failures and keep the file system running in a consistent state
- Some of the failures it is designed to handle are:
	- 1. Client failure
	- 2. MDT failure
	- 3. OST failure
- MDS and OSS failures require methods to recover or replay outstanding I/O requests from clients

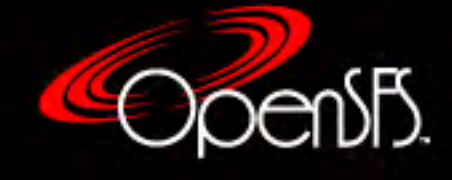

# Client Failure - Detection

- It is important to detect client failure early so that remaining clients can continue accessing the file system
- Two main ways to detect client failure:
	- 1. Client fails to respond to a blocking lock callback from the Distributed Lock Manager (DLM)
	- 2. Client fails to "ping" server in a long period of time
- These conditions may occur even if the hardware itself has not actually failed (e.g. – network link failure), but it is still treated the same

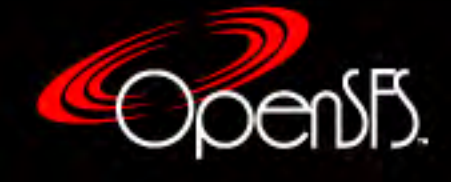

# Client Failure - Recovery

- When a client failure is detected, Lustre tries to ensure that other clients can continue working
	- Can't afford to have one or more clients waiting to perform I/O while they are trying to acquire a lock held by a dead client
- When a client is evicted:
	- **All client locks are invalidated**
	- All cached inodes on client are invalidated
	- § All cached data on client is flushed
- When client recovers, it may reconnect to the file system and continue operations

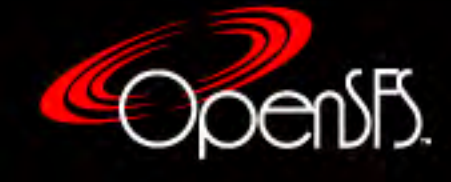

#### MDT Failure - Detection

- Clients may detect MDT failure by timeouts of in-flight requests or from Imperative Recovery
	- Client MDC will attempt to connect to failover node if configured
	- Only clients connected during the failure are permitted to reconnect during the recovery window
- Client state will need to be communicated to MDT once connection is reestablished

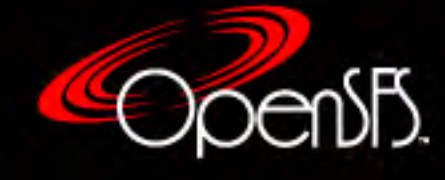

#### MDT Failure - Recovery

- Lustre uses the Metadata Replay protocol to ensure that MDS can re-acquire necessary state information from client transactions that have not been committed to disk
- The protocol uses transaction numbers to ensure operations are replayed in the correct order
- Clients also communicate existing lock state to MDS

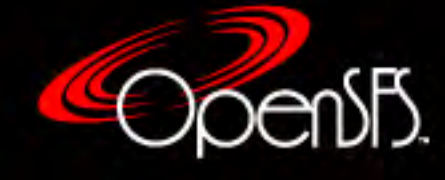

#### OST Failure - Detection

- If an OST fails to respond to a client in a timely manner, the corresponding OSC on the client will treat the OST as having failed
	- Outstanding I/O requests will block until the OST has recovered
	- OSC will try to reconnect to OST through a failover OSS node (if one has been configured)
- Same logic applies if the "client" is the MDS
	- MDS will note that OST is unavailable and skip it when assigning objects to new files

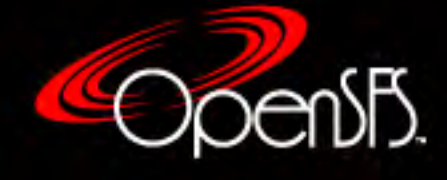

#### OST Failure - Recovery

- OSC-to-OST recovery protocol is the same as the MDC-to-MDT Metadata Replay protocol
	- Bulk writes usually have been committed to disk so server just needs to reconstruct the reply
	- For other cases, normal replay/resend handling is done
	- Client still has copy of data until it receives acknowledgement
- When OST is in recovery mode, all new client connections are refused until the recovery finishes
	- Recovery finishes when all previously-connected clients have replayed transactions, or a client times out

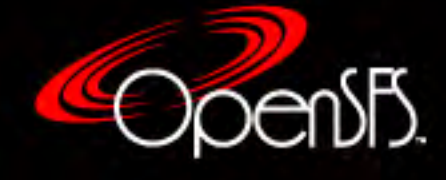
### Metadata Replay Protocol

- Every client request contains a unique, monotonically increasing XID to track order of requests
- Each request processed by server is assigned a unique, increasing Transaction Number (TN)
	- Reply to client's request contains TN for the request along with the last committed TN
- Server maintains last rcvd file with list of connected clients
- During recovery
	- Request with only  $XID \rightarrow$  resend
	- Request with TN  $\rightarrow$  replay

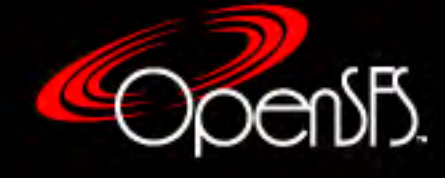

## Viewing Recovery Status

- To view recovery status of all OSTs lctl get\_param obdfilter.\*.recovery\_status
- To view recovery status of MDTs

lctl get param mdt.\*.recovery status

- Example output:
	- status: COMPLETE recovery\_start: 1553204504 recovery\_duration: 0 completed\_clients: 1/1 replayed\_requests: 0 last\_transno: 94574301709

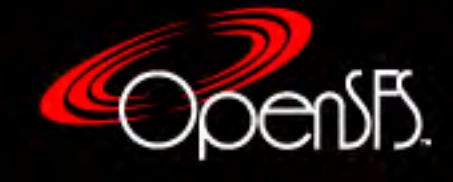

## Aborting Recovery

- In some cases, it may be known that recovery will not complete properly, or perhaps recovery is not really necessary
	- Previously connected client may currently be down
	- File system was brought down cleanly, but there was an idle client connected at the time
- Recovery can be aborted in two ways:

```
mount -t lustre -o abort_recov <dev> <mnt_point>
```

```
lctl --device <dev num> abort recovery
```
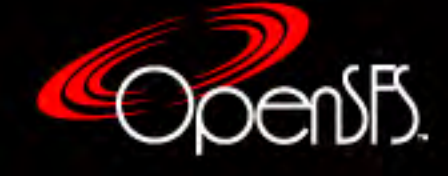

# Gathering Debug Information

- When something goes wrong with Lustre, there are several ways to grab useful information
- Some of these methods are useful for sys admins, and others are primarily of use to developers
- Sources of debug information include:
	- § Syslog / dmesg
	- Lustre internal debug logs
	- § Crash dumps
	- Debugfs
	- Wireshark

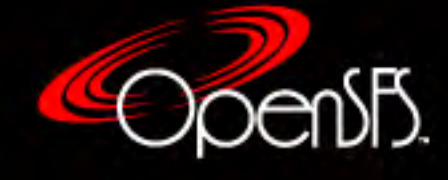

# Syslog / dmesg

- Things to look for in log messages:
	- Lustre / LustreError / Lnet / LBUG
	- $\blacksquare$  rc -30 (EROFS)
	- Timeouts / evictions
	- Messages that contain NIDs [\(10.1.2.3@o2ib,](mailto:10.1.2.3@o2ib) etc.)
- It's impossible to enumerate all the Lustre errors you might see, so let Google be your friend
- Sometimes general pattern of messages can be just as useful (or perhaps more useful) than the content of the messages

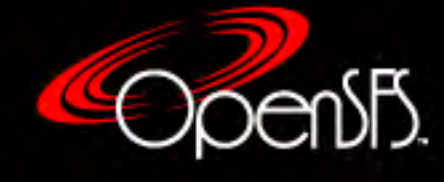

# Lustre Internal Debug Log

- Lustre maintains an internal circular debug buffer
- A debug mask is used to control what info gets logged
	- § Query using "lctl get\_param debug"
	- § Set using "lctl set\_param debug=<mask>"
	- § Can also be set using "sysctl lnet.debug"
- Size of the buffer can be modified using lctl set param debug mb=<size>
- Contents of buffer can be dumped to a file using lctl debug\_kernel <filename>
- See Lustre manual for info about debug mask options

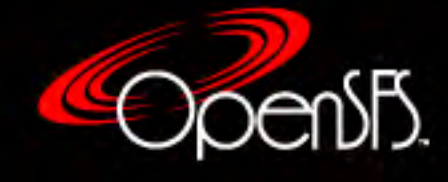

## Crash Dumps

- Use kdump (via kexec) to capture kernel info when LBUG is encountered
	- 1. Set kernel to panic on LBUG

lctl set\_param panic\_on\_lbug=1

- 2. Install kexec-tools package
- 3. Add the following parameter to the kernel boot options:

crashkernel=<size> (or "auto")

- 4. Modify /etc/kdump.conf if desired
	- For example, send crash dumps over the network to another host
- 5. Start the kdump service

systemctl start kdump

• Use a program like crash to analyze output

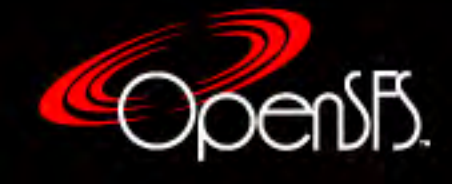

# debugfs

- When using Idiskfs for backend Lustre storage, you can inspect the contents of the file system in two ways:
	- 1. Mount the device with "-t ldiskfs" instead of "-t lustre"
	- 2. Use the debugfs command
- One benefit of using debugfs is that you can view the contents while Lustre is up and running
	- In that case, it is best to use "debugfs  $-c$ " so that the device is opened in read-only mode
- Even if there are no problems, spending some time looking at the file layout can provide some insight into how Lustre works

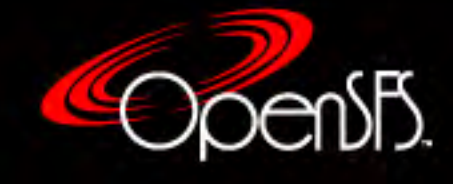

# Network Debugging

- Many Lustre issues can ultimately be traced back to network connectivity problems
	- Disruption of client-server communication leads to timeouts or dropped requests
	- Clients see this as a server failure
	- Servers see it as a client failure and evict clients
- Error messages might not make the issue obvious
	- Client syslog message may complain about being unable to process config from MDS, but the real reason is that it can't even contact the MDS
	- Sporadic network problems make debugging even harder

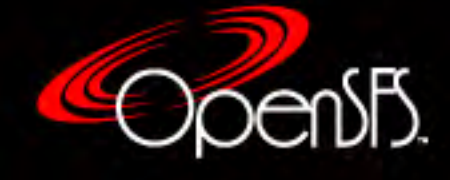

# Initial Troubleshooting

- Is the firewall enabled?
- Does every node have the proper NID configured on the correct interface?
- If LNet routing is used, does the client and server have the correct routes?
- Do any nodes have duplicate IP addresses?
- Can you ping between nodes? Both ways?
- Can you lctl ping between nodes? Both ways?
- Do the servers have MDTs/OSTs mounted?

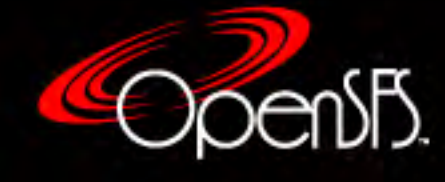

# Infiniband Issues

- Debugging Infiniband issues can get complex, but there are some simple steps that often lead to results
	- Is IPoIB configured?
	- Is the installed version of Lustre built against the correct IB stack (inkernel vs. MOFED, version, etc.)?
	- Is the IB firmware too old? Too new?
	- Do IB bandwidth tests give expected results?
	- Do IB HBA counters show any errors? What about counters on the IB switch?
	- Does output from ibnetdiscover, ibstat, etc. match what you expect?

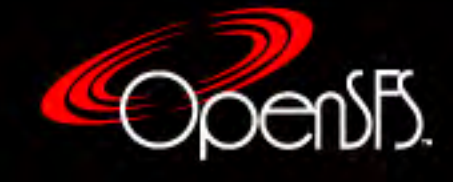

### Lnet selftest

- Lnet selftest is a useful tool for testing connectivity and measuring network performance
- Can be used to test pairs of nodes or entire clusters
- To run Lnet selftest:
	- Load lnet selftest kernel module on all nodes
	- Use lst command to add groups of clients and servers
	- Use lst command to specify type of test to run
	- Initiate test from any host on the fabric

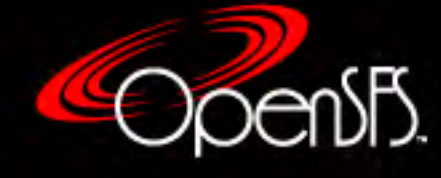

#### Example: Lnet selftest

export LST\_SESSION=\$\$ echo LST\_SESSION=\$LST\_SESSION

lst new\_session io\_test lst add\_group clients 10.10.20.31@o2ib0 lst add\_group servers 10.10.1.7@o2ib0 10.10.1.8@o2ib0 lst add\_batch bulk lst add\_test --batch bulk --concurrency=8 --distribute 1:2 --from clients \ --to servers brw write size=1M lst run bulk lst stat servers & sleep 30; kill \$! lst end\_session

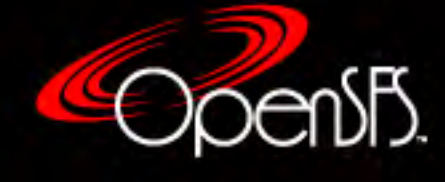

# Repairing File System Issues

- Sometimes file system data structures can get into an inconsistent state
- Causes can include:
	- § Power failures
	- Hardware failures
	- § Software bugs
- Inconsistency could be with Lustre's internal data or with the data structures of the backend ldiskfs/zfs file systems used on the MDTs/OSTs
- Each layer has its own tools to deal with the problem

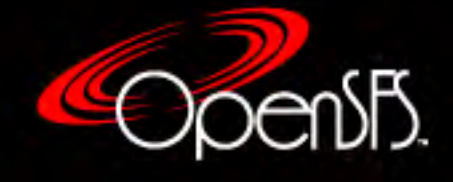

# LFSCK (Lustre File System Checker)

- Lustre provides a tool for checking the consistency of its internal state and repairing any problems
- Prior to Lustre 2.3, performing a full file system check was slooooooow and painful
	- Had to take Lustre offline to generate the needed databases of inode information
	- Best bet was just to run e2fsck on underlying Idiskfs file system and hope it fixed enough of the problems
- LFSCK has been re-engineered to run with the file system online (and in use)

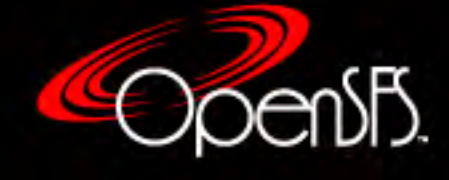

#### File Identifiers and Objects

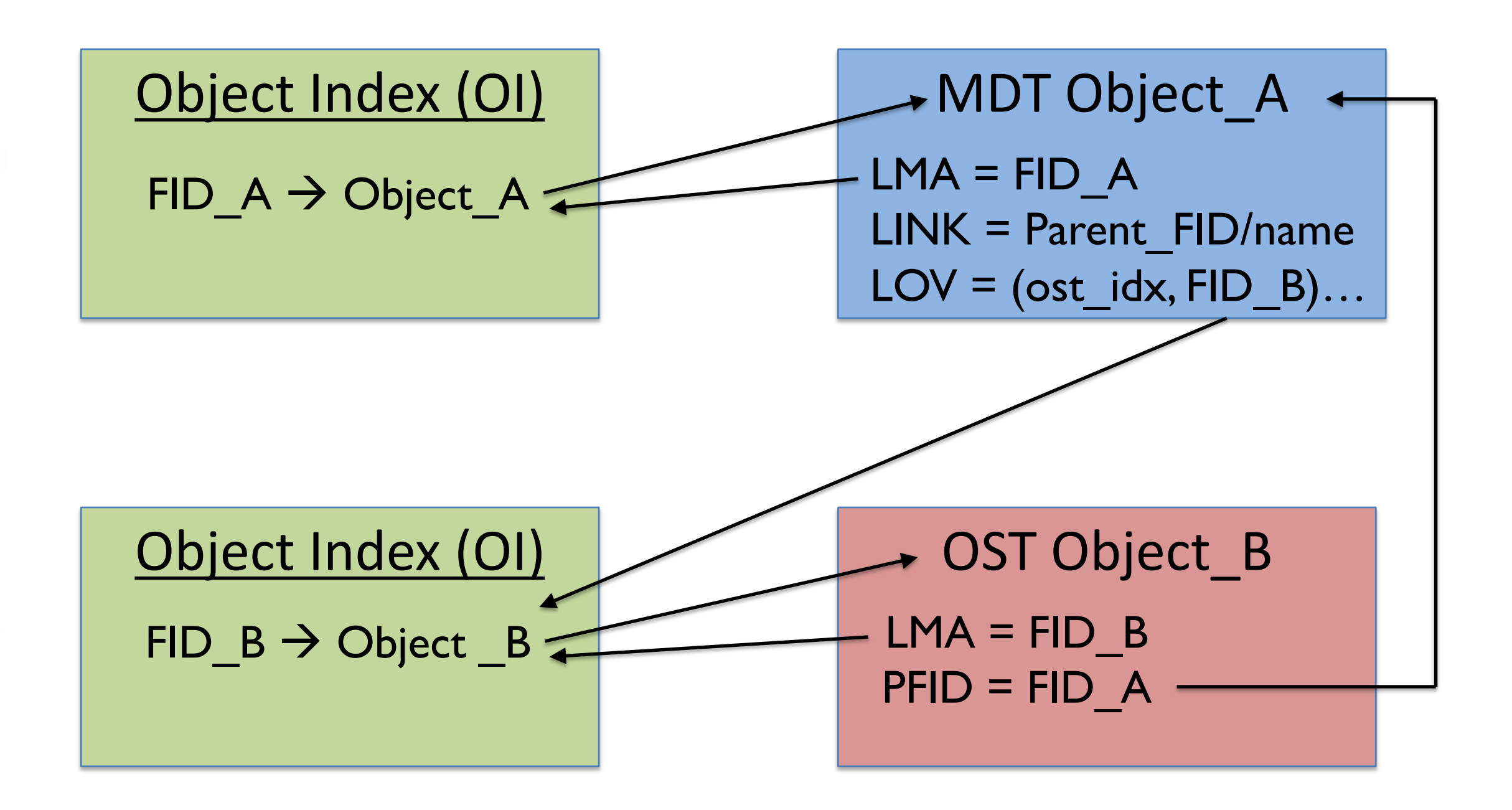

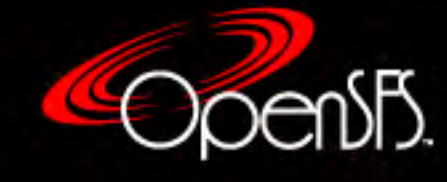

# LFSCK (Phase 1)

- Maintain consistency of Object Index on MDT
- Iterate through all objects on the OSD
	- § Make sure inode number in OI matches with FID from inode's LMA xattr
- Can be triggered manually or automatically
- Maintains checkpoint file (scrub status) on MDT
	- Allows restart if scan is interrupted
	- Contains stats about current scan
- Supports rate limiting

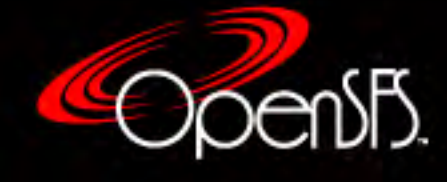

# LFSCK (Phase 1.5)

- Maintain consistency between the FID-in-Dirent info and LMA/LINK xattrs in objects
- Iterate through each object on OSD
- If it is a directory, check each file entry
	- Compare FID listed in dirent with LMA xattr of inode
	- Compare file name from dirent with name from inode's LINK xattr
	- Compare FID from LINK xattr with FID of parent directory
- Supports checkpoint restart (Ifsck namespace) and rate limiting
- This check is not automatically triggered

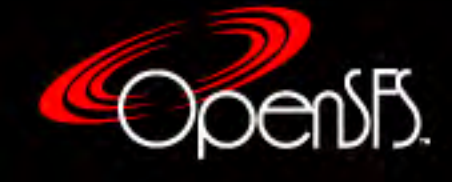

# LFSCK (Phase 2)

- MDT-OST consistency checking
- MDT object for a file contains list of child OST objects
- Child OST object contains FID for parent MDT object
- Check 4 different cases:
	- Dangling reference mdt\_obj1 points to ost\_obj1, but ost\_obj1 doesn't exist or doesn't have PFID xattr
	- $\blacksquare$  Mismatched reference mdt\_obj1 points to ost\_obj1, but ost\_obj1 points to mdt\_obj2. mdt\_obj2 doesn't exist or recognize ost obj1 as child.
	- $\blacksquare$  Multiple references mdt\_obj1 and mdt\_obj2 both point to ost\_obj1
	- Unreferenced object ost obj1 points to mdt obj1, but mdt obj1 doesn't exist or recognize ost\_obj1 as child. No other mdt\_obj points to ost\_obj1.

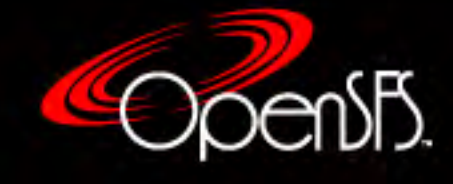

# LFSCK (Phase 2)

- Fixes ownership inconsistency between MDT and OST objects (MDT ownership takes precedence)
- Will track errors, and if threshold is reached, will trigger full lfsck for file system
- Supports checkpoint restart and rate limiting

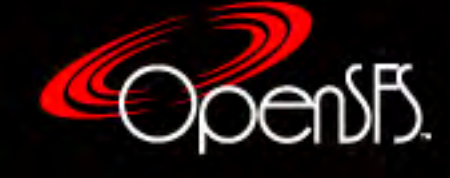

# LFSCK (Phase 3)

- Implements MDT-MDT consistency check for DNE
- Similar to MDT-OST consistency check in many ways, but also more complicated
- Too many cases to list here
	- Check [http://wiki.lustre.org](http://wiki.lustre.org/) for design docs
- Supports checkpoint restart and rate limiting

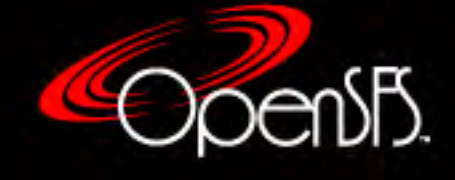

# Running LFSCK

- Full file system check is initiated via lctl lfsck\_start –M \${MDT0} –A –t all -r
- The -t option is used to specify which checks to run
	- scrub Run OI scrub
	- namespace FID-in-Dirent, LinkEA consistency
	- layout MDT-OST object consistency
- Other useful options
	- § -n | --dryrun
	- § -c | --create\_ostobj
	- § -C | --create\_mdtobj
	- $\bullet$  -o | --orphan

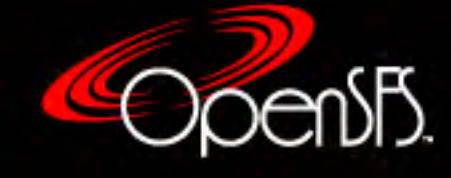

## Example: Running LFSCK

 $[root@haven-mds1 ~~1#$  lctl lfsck start -M haven-MDT0000 -A -t all -r

```
[root@haven-mds1 ~]# lctl lfsck_query -M haven-MDT0000
layout_mdts_init: 0
layout_mdts_scanning-phase1: 1
layout mdts scanning-phase2: 0
…
layout_osts_scanning-phase1: 30
```
layout\_osts\_scanning-phase2: 12

```
namespace mdts init: 0
namespace_mdts_scanning-phase1: 1
namespace_mdts_scanning-phase2: 0
```
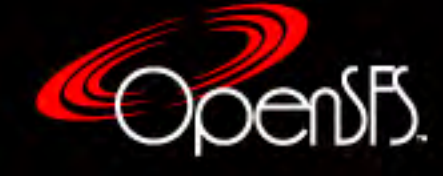

…

# Repairing ldiskfs corruption

- Since ldiskfs is based on ext4, journaling helps keep the file system in a consistent state
- If a problem occurs that cannot be fixed by the journal, it will be necessary to run e2fsck
	- One possible symptom of this is when the logs contain "-30" (EROFS) errors
	- Only need to run e2fsck on the device(s) that contain errors
- General procedure:
	- 1. Replay journal
	- 2. Run e2fsck in non-fixing mode
	- 3. Run e2fsck to fix problems

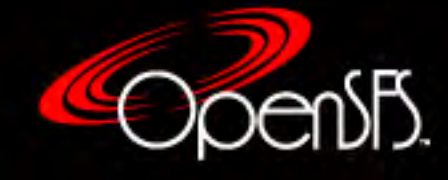

# Example: Running e2fsck

NOTE: Always use latest e2fsprogs from Whamcloud https://downloads.whamcloud.com/public/e2fsprogs/latest/

# Unmount affected device root# umount /mnt/ost

# If possible, use logger to capture output root# script /tmp/e2fsck.sda

# Replay journal root# mount -t ldiskfs /dev/sda /mnt/ost root# umount /mnt/ost

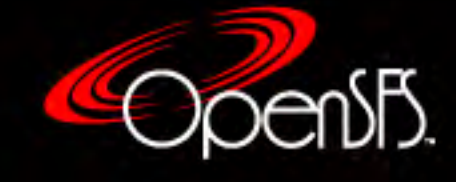

# Example: Running e2fsck (cont.)

```
# Run e2fsck in non-fixing mode
root# e2fsck -fn /dev/sda
…[output]…
```

```
# Fix the errors
root# e2fsck -fp /dev/sda
…[output]…
```
• Might need to follow-up with LFSCK if there are lots of problems

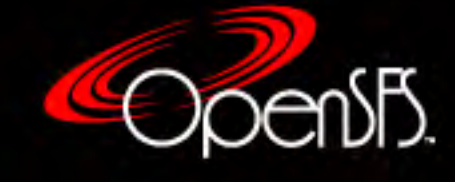

# ZFS maintenance

- ZFS handles consistency issues differently from ldiskfs
- Admins should periodically scrub zpools
	- Can be done while zpool is online and Lustre is running
	- Causes I/O to disk which could have some affect on the file system
	- Recommended interval = 1 month  $(?)$
- Example:

```
zpool scrub <pool_name>
```
• Can reduce impact from scrub by adjusting sysctl parameter vfs.zfs.scrub\_delay

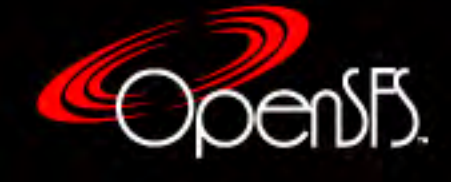

# Other Useful Admin Info

- Striping Considerations
- OST allocation (Round-robin vs. Weighted)
- Advanced file layouts
	- § Progressive File Layout (PFL)
	- Data on MDT (DoM)

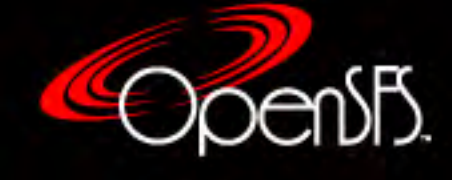

# Striping Considerations

- Basic file striping is pretty straightforward
	- Most of the time, just choose a stripe count
	- Sometimes you might adjust the stripe size
	- Other options probably used even less
- For user, striping is usually about performance Knowledge of application IO pattern  $\blacklozenge$

Customized striping parameters

#### $\blacklozenge$

Less contention, better IO performance

• But admins have additional concerns…

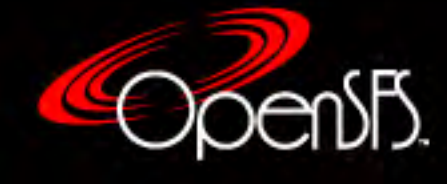

# Default stripe count

- Choosing the default stripe count for a file system can be a tricky proposition
	- Too low  $\rightarrow$  Fill up OSTs with large files
	- Too high  $\rightarrow$  Consume more inodes on OSTs than needed
	- Progressive File Layouts can help with this
- Choice of default stripe count might also affect how you choose to format the MDTs/OSTs
- In any case, it's a good idea to have some general guidelines for users
	- Ex At least 1 stripe for every 100 GB of file space

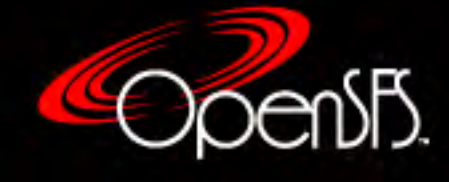

# Improperly striped files

- Whatever striping guidelines you choose, users still won't listen…
- May need to track down large files with small stripe counts that are filling up OSTs
- Options:
	- 1. lfs find (could take a while)
	- 2. Robinhood (if you already have this tool)
	- 3. OST usage distribution (quick, but limited)
- The last option is handy, but sometimes requires a little work

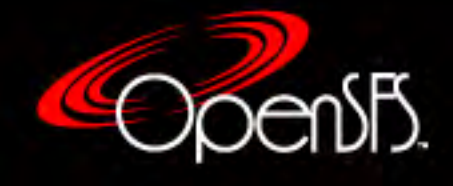

# Searching for Improperly Striped Files

- Look at distribution of OST usage
	- § Run "lfs df <filesystem>| sort -nk 5"
	- Look for anomalies at the tail end
- Find the user(s) with the most usage on OST
	- Run "Ifs quota -I <ost idx> -u <user> <filesystem>" command for each user
	- Look for one or more users with abnormally high usage
	- These are your initial candidates for investigation
- Try to locate the offending files

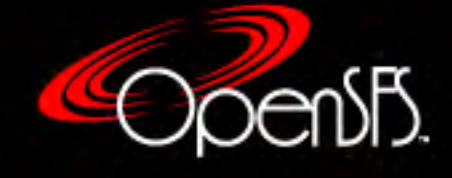

#### Example

haven-OST000e UUID x x x 40% /lustre/haven[OST:14] haven-OST001a UUID x x x 41% /lustre/haven[OST:26] haven-OST0017 UUID x x x 41% /lustre/haven[OST:23] …<snip>…

haven-OST0019 UUID x x x 51% /lustre/haven[OST:25] haven-OST0005 UUID x x x 52% /lustre/haven[OST:5] haven-OST0008 UUID x x x 52% /lustre/haven[OST:8] haven-OST0013\_UUID x x x 53% /lustre/haven[OST:19] haven-OST001b UUID  $x x x 65%$  /lustre/haven[OST:27] filesystem summary:  $x \times x \frac{46\%}{2}$ /lustre/haven

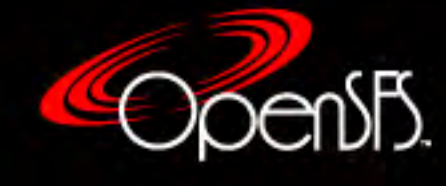

# Inode Calculations

- Default stripe count and average file size are important factors for planning a new file system
	- These factors help determine the number of inodes needed on MDTs/OSTs which in turn can affect formatting options and device size requirements
- Number of MDT inodes:
	- num\_osts \* ost\_size / avg\_file\_size
	- Recommend doubling this to allow for future expansion or smaller than expected file size
- Number of OST inodes:
	- num\_mds\_inodes \* default\_stripe\_count / num\_osts
	- Recommend 2x-4x padding

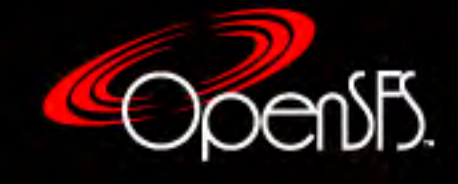

# Inode Calculations (cont.)

- ZFS has variable number of inodes
	- MDT still needs enough space to allow about 4KB per inode
- Idiskfs creates fixed number of inodes during format
- Defaults for Lustre 2.10:
	- $\blacksquare$  inode size = 1KB
	- MDT will have 1 inode for every 2.5KB
	- OST will have 1 inode for every 1MB (if OST size > 8TB)
- Can alter inode ratios by adding option to mkfs.lustre:
	- --makefsoptions="-i <bytes-per-inode>"
- Adjust this option to get desired number of inodes

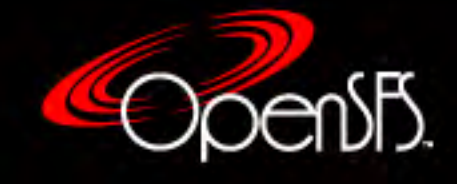

## Inode Disparity

- Primary goal of these calculations is to have parity among MDT and OST inode counts
	- Ideally, inode and space usage track each other
- Disparity can show up in non-obvious ways # lfs df -i /lfs01

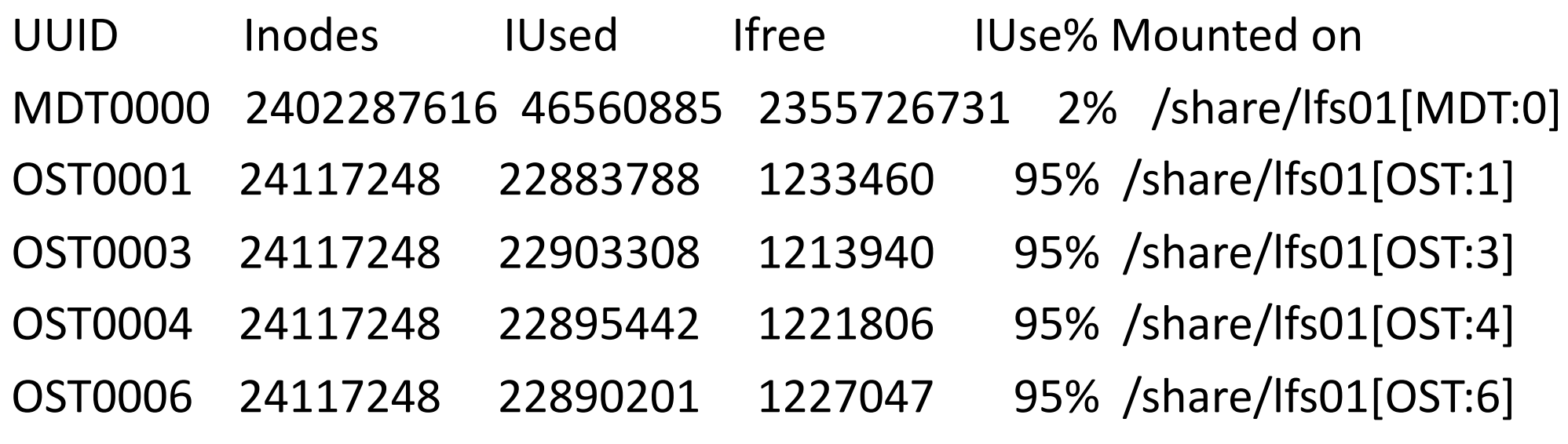

summary: 51457138 46560885 4896253 90% /share/lfs01

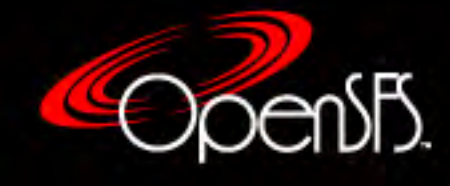
### OST Object Allocation

• When a new file is created, Lustre allocates objects on OSTs according to desired stripe count

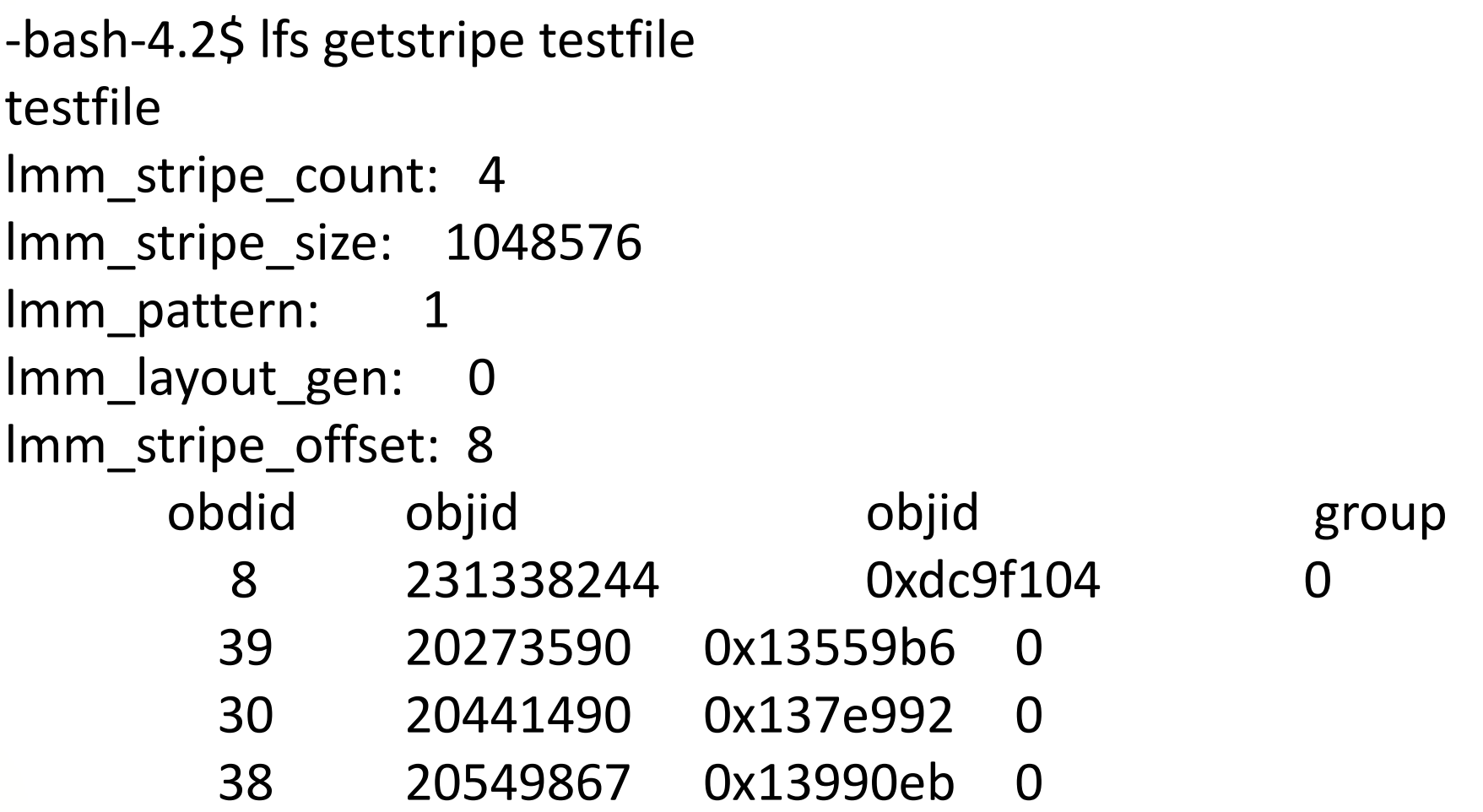

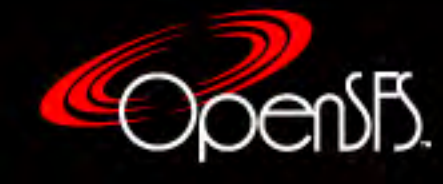

# OST Allocators

- How does Lustre decide which OSTs to assign to a file?
- Two different allocators
	- Round-robin
	- § Weighted
- Choice based on how "balanced" usage is (as defined by the target window)

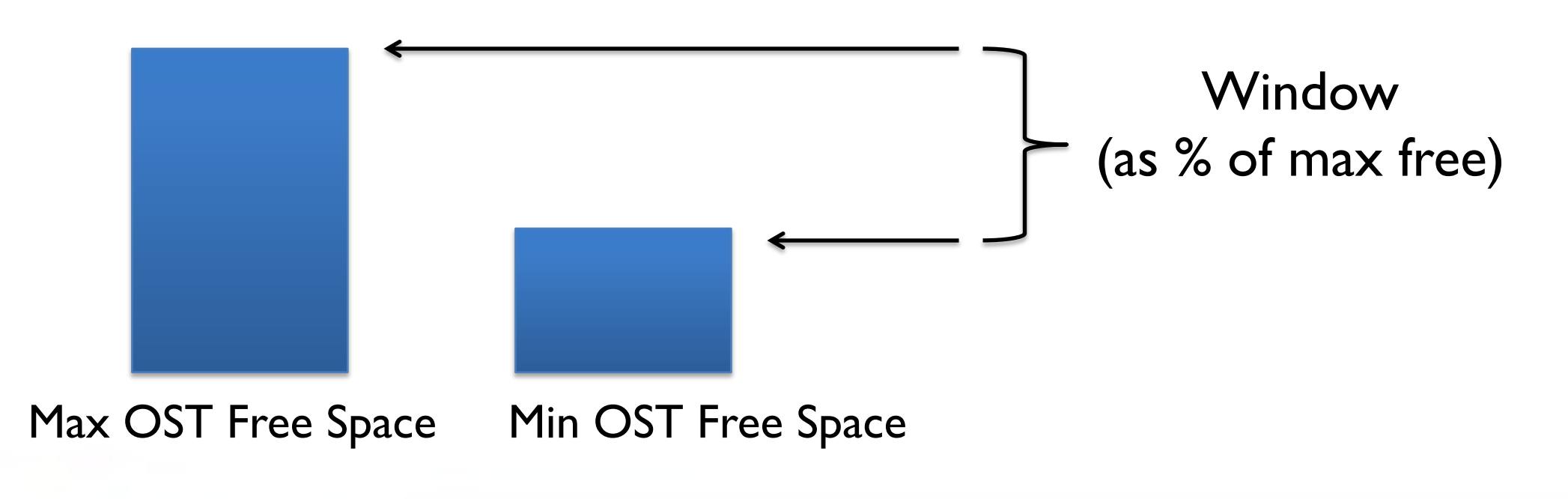

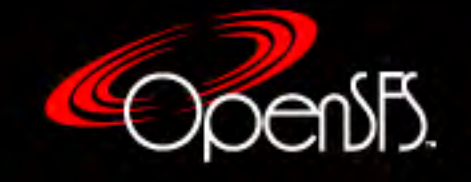

### Round-Robin Allocator

- Round-robin allocator is used if the OST usage is balanced (i.e. – all OST free space falls within target window)
- OSTs are assigned sequentially from an internal list
- List is not necessarily sequential with regards to OST index
	- Accounts for things like OSTs being on different nodes

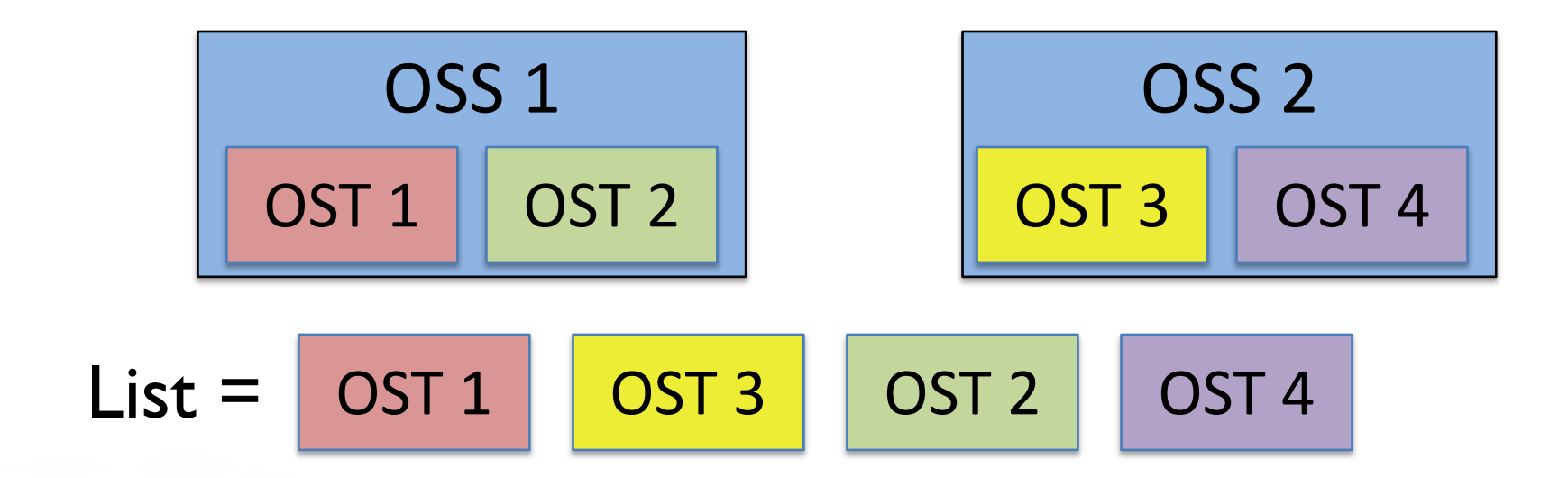

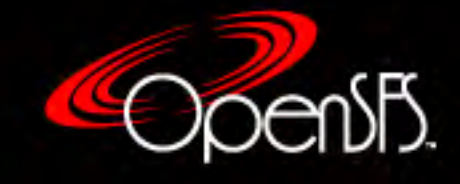

# Weighted Allocator

- Weighted allocator is used when OST usage is not balanced
- OSTs are assigned a weight based on the amount of free space and their location
	- Emptier OSTs have a higher weight and are more likely to be selected
- Algorithm makes random selection based on weights
	- Even OSTs with the least free space still have some chance of being selected
- The goal is to divert more I/O to OSTs with the most free space while still utilizing other OSTs to some extent

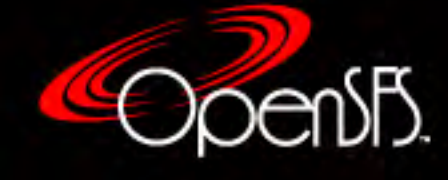

# Adjusting Allocator

- Admins have some control over which allocator is used and how the Weighted allocator assigns weights
- Control size of window used to determine if OST usage is balanced
	- § /proc/fs/lustre/lov/<name>-MDT0000-mdtlov/qos\_threshold\_rr
	- § Default value is 17%
	- If set to 100%, round-robin is always used
- Control how much weight is affected by free space
	- § /proc/fs/lustre/lov/<name>-MDT0000-mdtlov/qos\_prio\_free
	- § Default value is 91%
	- If set to 100%, weights are based solely on free space

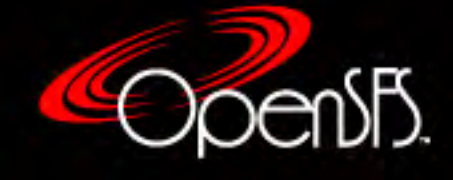

# Advanced File Layouts

- Recent versions of Lustre have added some features that provide more options beyond current basic layout
- 1. Progressive File Layout
	- **•** Provides ability to adjust file layout as the size of the file grows.
	- Essentially creates different basic layouts for different sections of a file
- 2. Data on MDT
	- § Store some (or possibly all) file contents on the MDT itself

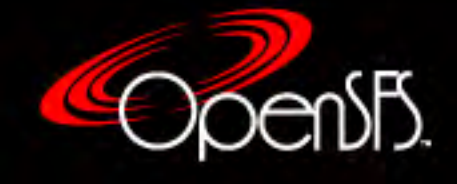

## Progressive File Layout (PFL)

- Introduced in Lustre 2.10
- A PFL file is essentially an array of basic layouts (components) that cover different non-overlapping sections of a file

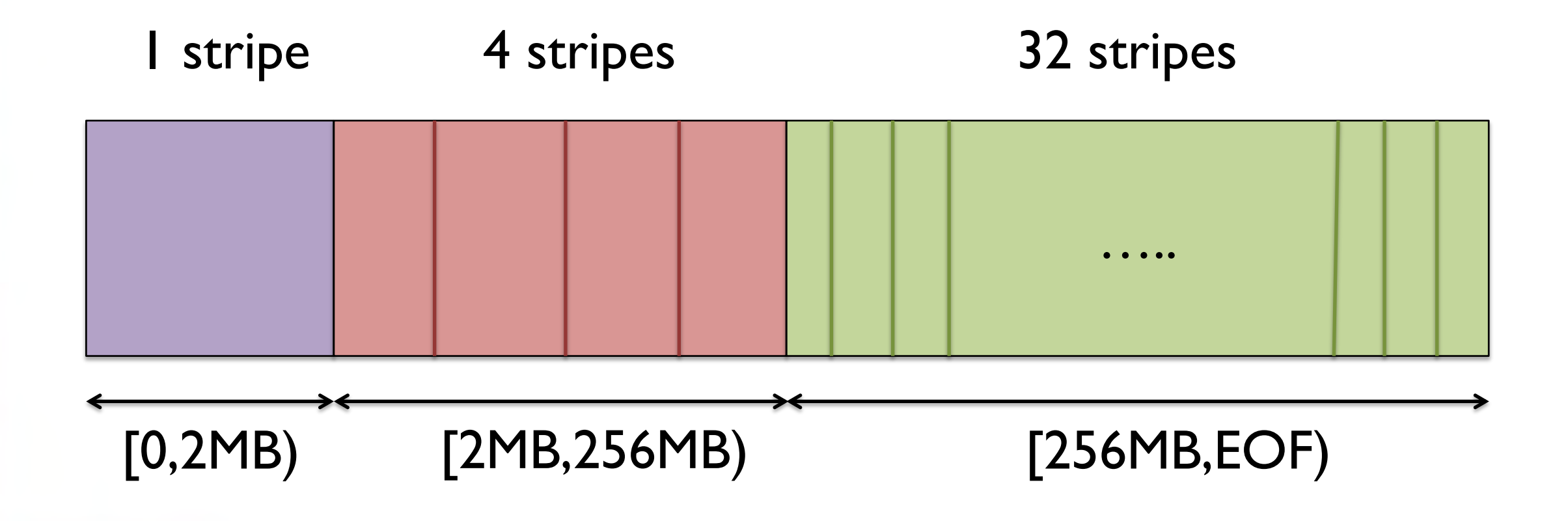

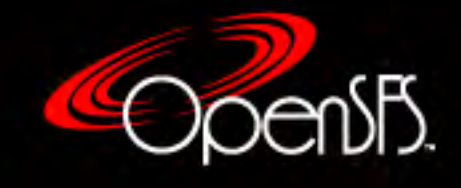

# PFL Benefits

- Fine-grain control of layout could provide performance improvements
- File layout can be adapted on-the-fly
	- Only need to define initial component
	- Add components when needed
	- Don't use more OST inodes than necessary
- Choose a default PFL for all users that gradually increases stripe count as the file size increases
	- No more full OSTs! (maybe...)
- Underlying composite layout structure forms basis for other layout options

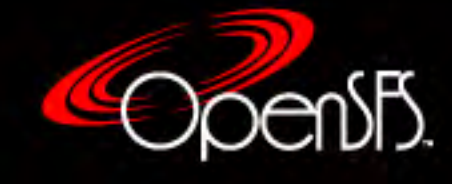

#### PFL Examples

# Create PFL for previous figure lfs setstripe -E 2M -c 1 -E 256M -c 4 -E -1 -c 32 <file>

# Create starting layout, then add component lfs setstripe -E 2M -c 1 -E 256M -c 4 <file> lfs setstripe --component-add -E -1 -c 32 <file>

# Display all components of file lfs getstripe <file>
NOTE: Will only see OST

objects for instantiated components

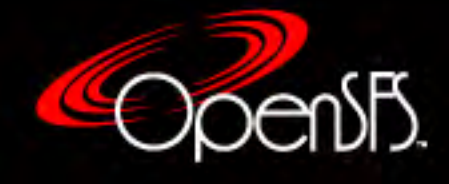

# Data on MDT (DoM)

- Introduced in Lustre 2.11
- Designed to improve file I/O by placing small files (or the first part of a larger file) directly on MDT
	- Helps eliminate extra RPCs to OSTs
	- Advantageous if MDT storage is faster than OST storage
- This is a special case of PFL in which the first component has a single stripe that resides on the MDT
- Example:

lfs setstripe -E 1M -L mdt -E 256M -c 4 -E EOF -c 10 <file>

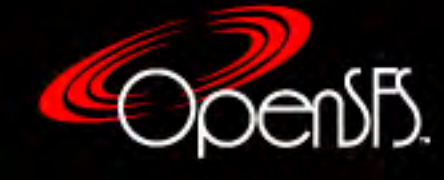

# DoM Settings

- Some care must be taken when allowing users to place data directly on the MDT
- Admins can limit the size of the file's first stripe that resides on the MDT
- Controlled via dom stripesize parameter (default=1MB, disabled=0):

```
# Query value
```
lctl get\_param lod.\*MDT0000\*.dom\_stripesize

# Set value temporarily

lctl set\_param lod.\*MDT0000\*.dom\_stripesize=<value>

# Set value permanently

lctl conf\_param <fsname>-MDT0000.lod.dom\_stripesize=<value>

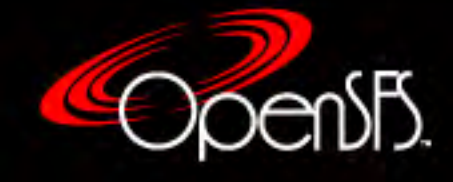

#### Panel Session

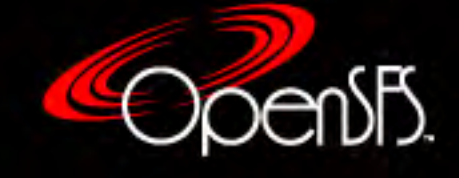

#### Questions?

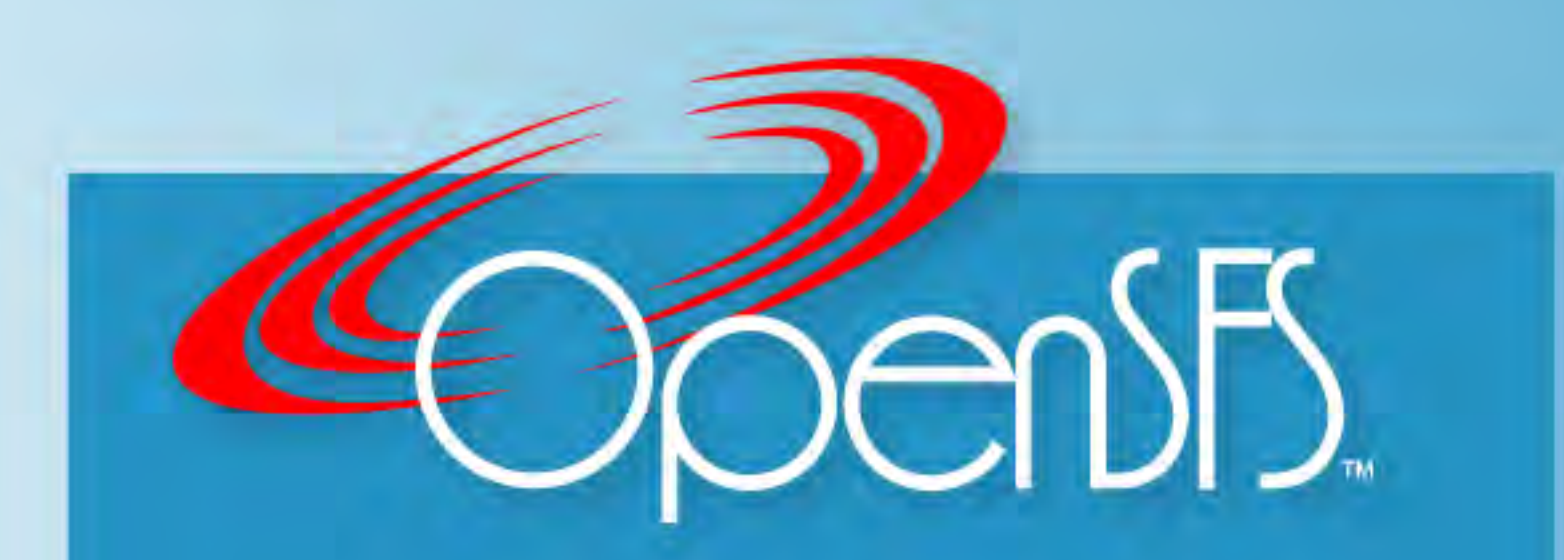

**Open Scalable File Systems, Inc.** 3855 SW 153rd Drive Beaverton, OR 97006 Ph: 503-619-0561 | Fax: 503-644-6708 admin@opensfs.org | www.opensfs.org